# Sisällysluettelo

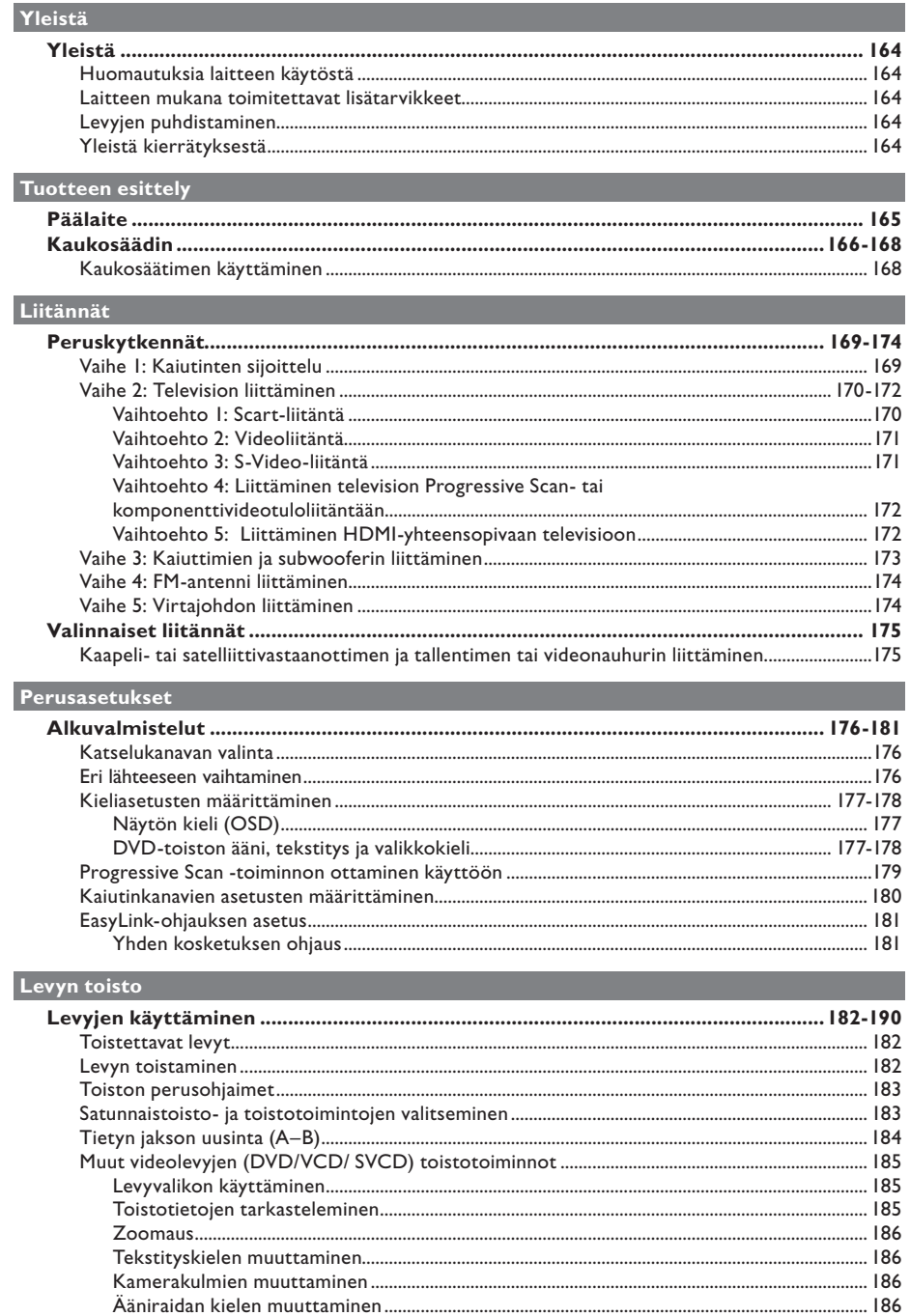

# Sisällysluettelo

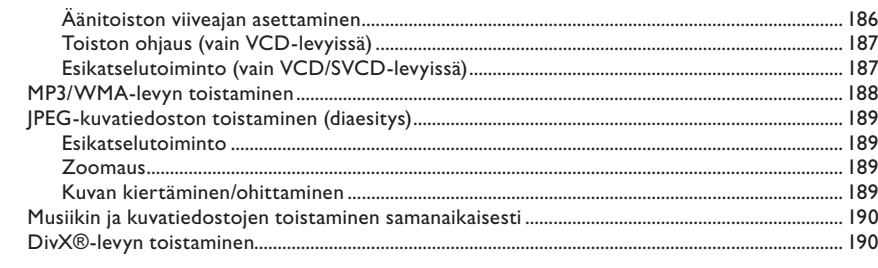

#### Muiden tuettujen laitteiden toisto

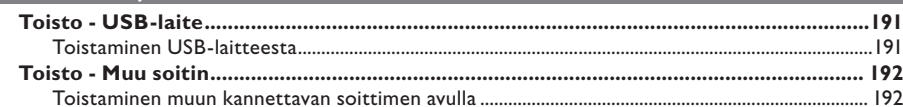

#### Asennusasetukset

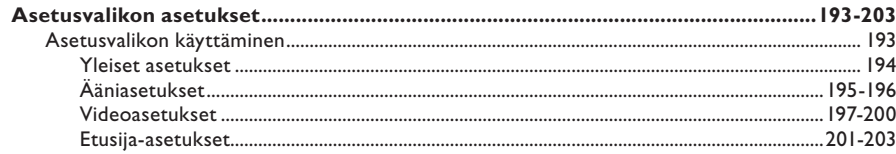

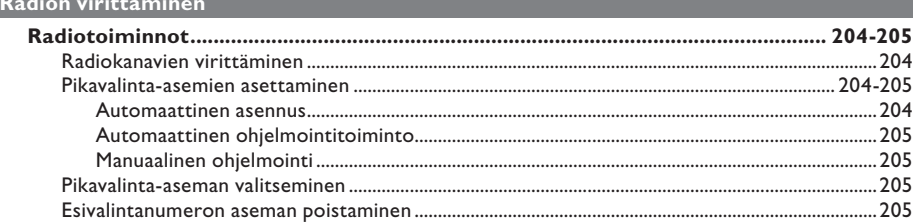

#### Muuta

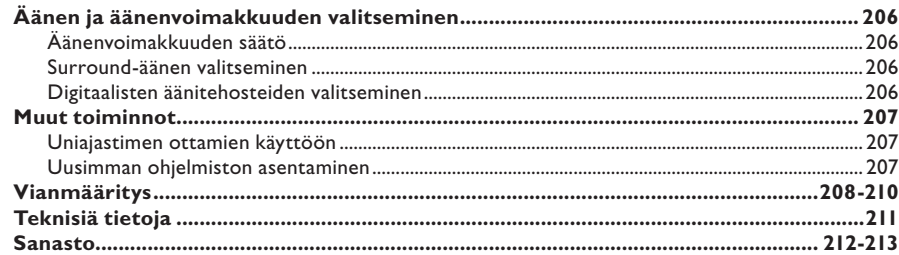

### **Yleistä**

**VAROITUS!**

**Laitteen sisällä ei ole käyttäjän huollettavissa olevia osia. Huoltotoimenpiteet on teetettävä koulutetulla huoltohenkilökunnalla.**

#### **Huomautuksia laitteen käytöstä**

#### **Sopivan sijainnin löytäminen**

– Aseta laite tasaiselle, kiinteälle ja tukevalle alustalle. Älä aseta laitetta matolle.

– Älä aseta laitetta muiden laitteiden (esimerkiksi virittimen tai vahvistimen) päälle, sillä ne saattavat kuumentaa laitetta.

– Älä aseta laitteen alle mitään

(esimerkiksi CD-levyjä tai lehtiä).

– Asenna laite lähelle pistorasiaa paikkaan, josta johtoon ylettyy hyvin.

#### **Riittävä tila ilman kiertämistä varten**

– Aseta laite riittävästi ilmastoituun paikkaan, jotta se ei kuumene liikaa. Laitteen takana ja yläpuolella on oltava vähintään 10 cm tyhjää tilaa ja sivuilla 5 cm, jotta laite ei ylikuumene.

#### **Suojaa laite korkeilta lämpötiloilta, kosteudelta, vedeltä tai pölyltä**

– Laitteen päälle ei saa roiskua vettä tai muita nesteitä.

– Älä aseta laitteen läheisyyteen esineitä, jotka voivat vaurioittaa sitä (esimerkiksi nesteellä täytettyjä astioita tai palavia kynttilöitä).

#### **Laitteen mukana toimitettavat lisätarvikkeet**

- 1 subwoofer
- 2 etukaiutinta
- 2 takakaiutinta ja kaiutintelineet
- 1 keskikaiutin
- 1 kaukosäädin ja paristot
- 1 Scart-kaapeli
- 1 FM-lanka-antenni
- Kaiutinkaapelit (Tallboy-kaiuttimiin)
- 2 ruuvia (Tallboy-kaiuttimien kiinnittämiseen)
- Pika-aloitusopas

#### **Levyjen puhdistaminen**

Voit puhdistaa levyn pyyhkimällä sen mikrokuituliinalla levyn keskustasta suoraan reunaa kohti.

#### **VAROITUS!**

Älä käytä liuottimia, kuten bentseeniä, ohentimia, kaupoissa myytäviä puhdistusaineita tai vinyylilevyille tarkoitettuja antistaattisia suihkeita.

#### **Yleistä kierrätyksestä**

Nämä käyttöohjeet on painettu ympäristöystävälliselle paperille. Tämä sähkölaite sisältää paljon kierrätettävissä olevia materiaaleja. Jos olet poistamassa vanhaa laitetta käytöstä, toimita se kierrätyspisteeseen. Noudata asuinpaikkakuntasi pakkausmateriaaleja, vanhoja paristoja ja käytöstä poistettuja laitteita koskevia kierrätysohjeita.

### **Päälaite**

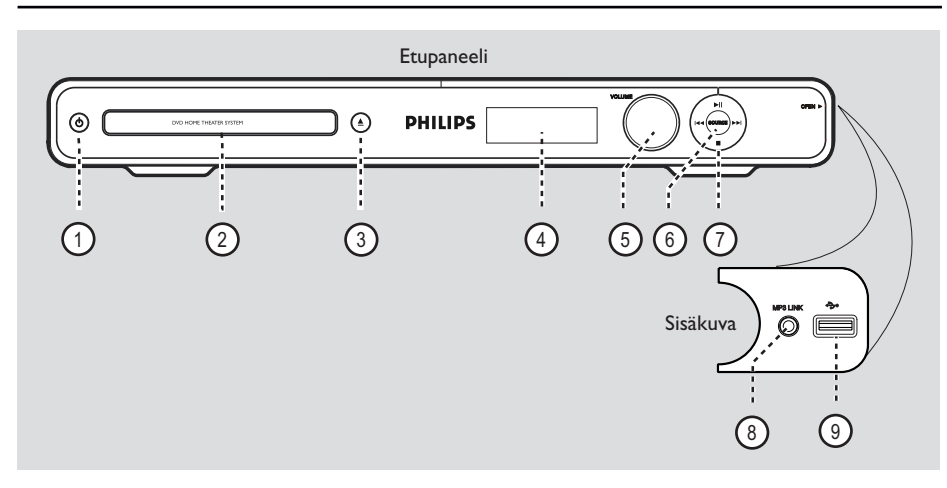

 $\textcircled{1}$   $\textcircled{1}$  (Valmiustila-virta) – Kytkee laitteeseen virran tai siirtää laitteen valmiustilaan.

#### b **Levykelkka**

#### $(3)$   $\triangle$  (Avaa/Sulje)

– Avaa/sulkee levykelkan.

#### d **Näyttöpaneeli**

– Näyttää laitteen nykyisen tilan tiedot.

#### e **VOLUME**

– Säätää äänenvoimakkuutta.

#### f **SOURCE**

– Valitsee käytettävän aktiivisen lähdetilan: DISC (Levy), FM, SCART IN (Scart-tulo), AUX, DI (DIGITAL IN) tai MP3 LINK (MP3 linkki).

#### $(7)$  II (Toisto/ Tauko)

- DISC: aloittaa tai lopettaa toiston.
- RADIO: aloittaa automaattisen radion asennuksen ensiasennusta varten.
- **144** /  $\blacktriangleright$  (Edellinen / Seuraava)
- DISC: siirtyy edelliseen tai seuraavaan nimikkeeseen, osaan tai raitaan.
- DISC: alas painettuna käynnistää pikahaun taakse- tai eteenpäin.
- RADIO: valitsee pikavalinta-aseman.

#### ■ (Pysäytys)

- Poistuu toiminnosta.
- DISC: pysäyttää toiston.
- RADIO: pidä painiketta alhaalla, kun haluat poistaa nykyisen pikavalinta-aseman.

#### **Huomautus:**

 Seuraavat liitännät ovat luukun alla etupaneelin oikeassa kulmassa, **OPEN**  $\blacktriangleright$ .

#### h **MP3 LINK -liitäntä**

– Phono-tulo kannettavan soittimen kuulokkeiden lähtöliitäntöjä varten.

#### i(USB) **liitäntä**

– USB Flash -aseman tai USB-muistikortinlukijan tuloliitäntä.

### **Kaukosäädin**

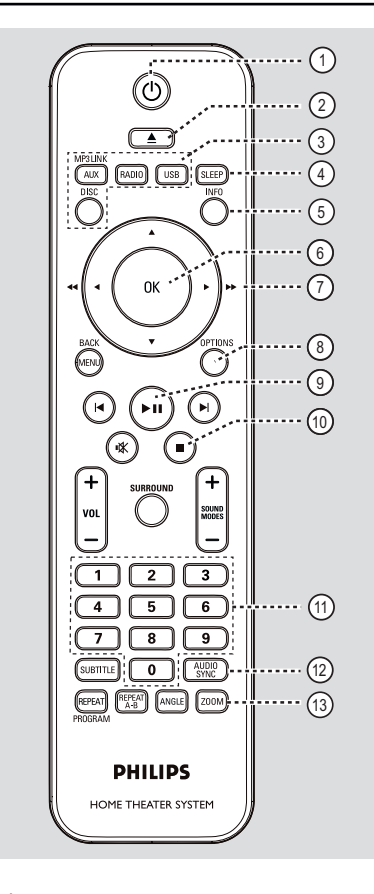

 $\textcircled{1}$   $\textcircled{1}$  (Valmiustila-virta)

**Suomi**

– Kytkee laitteeseen virran tai siirtää laitteen valmiustilaan.

 $(2)$   $\triangle$  (Avaa/Sulje)

– Avaa/sulkee levykelkan.

#### c **Lähdepainikkeet**

- **AUX (MP3 LINK)**: vaihtaa ulkoiseen SCART IN (Scart-tulo)-, AUX-, DI (DIGITAL IN) tai MP3 LINK (MP3-linkki) -lähdetilaan.
- **RADIO**: vaihtaa FM-taajuudelle.
- **USB**: vaihtaa USB-tilaan.
- **DISC**: vaihtaa DISC-tilaan.

#### d **SLEEP**

– Asettaa uniajastimen.

#### e **INFO**

Näyttää tila- ja levytiedot.

#### f **OK**

– Vahvistaa syötetyn tiedon tai valinnan.

#### $\bigcap$  AV4

- DISC: valitsee liikkumissuunnan valikossa.
- LEVY: Kun haluat pikakelata eteenpäin tai taaksepäin, paina oikeaa tai vasenta näppäintä.
- RADIO: paina ylös tai alas, kun haluat virittää radiotaajuuksia.
- RADIO: paina vasemmalle tai oikealle, kun haluat aloittaa automaattihaun.

#### h **OPTIONS**

- Siirtyy järjestelmävalikkoon tai poistuu siitä.
- $(9)$   $\blacktriangleright$ II (Toisto/Tauko)
- DISC: aloittaa tai lopettaa toiston.
- RADIO: aloittaa automaattisen radion asennuksen ensiasennusta varten.

#### $(10)$  (Pysäytys)

- Poistuu toiminnosta.
- DISC: pysäyttää toiston.
- RADIO: pidä painiketta alhaalla, kun haluat poistaa nykyisen pikavalinta-aseman.

#### k **Numeropainikkeet 0-9**

- Siirtyy valittuun raitaan/nimikkeeseen/osaan levyllä.
- Siirtyy valittuun radion pikavalintanumeroon.

#### l **AUDIO SYNC**

- Valitsee äänen kieliasetuksen tai äänikanavan.
- Asettaa äänilähdön viiveajat, jos videon toisto on hitaampi kuin äänilähtö.

#### m **ZOOM**

Suurentaa tai pienentää television kuvan.

### **Kaukosäädin (jatkuu)**

#### n **MENU (BACK)**

- DVD: siirtyy takaisin nimikevalikkoon.
- VCD/SVCD: Toiston aikana (vain PBC ON (PCB käytössä) tilassa) palaa PBC-valikkoon.
- oí **/** ë (Edellinen / Seuraava)
- DISC: siirtyy edelliseen tai seuraavaan nimikkeeseen, osaan tai raitaan.
- RADIO: valitsee pikavalinta-aseman.

#### (16) **咪** (Mykistys)

– Mykistää tai palauttaa äänen.

#### q **SURROUND**

– Valitsee Surround-monikanavaäänen tai stereotai juhlatilan

#### $(18)$  **VOL**  $+/-$

– Säätää äänenvoimakkuutta.

#### s **SOUND MODES** +**/**-

– Vaihtaa esiasetetun äänitehosteen.

#### **20 SUBTITLE**

– Valitsee DVD:n tekstityskielen.

#### u **REPEAT (PROGRAM)**

- DISC: Käynnistää tai poistaa käytöstä useita toisto- tai satunnaistoistotiloja.
- RADIO: Käynnistää manuaalisen pikavalintojen ohjelmoinnin.
- RADIO: Pitempään painettuna käynnistää automaattisen pikavalintojen ohjelmoinnin.

#### **REPEAT A-B**

– Toistaa tietyn osan levystä uudelleen.

#### v **ANGLE**

– Valitsee DVD-elokuvalle eri katselukulman (jos lisätoimintona).

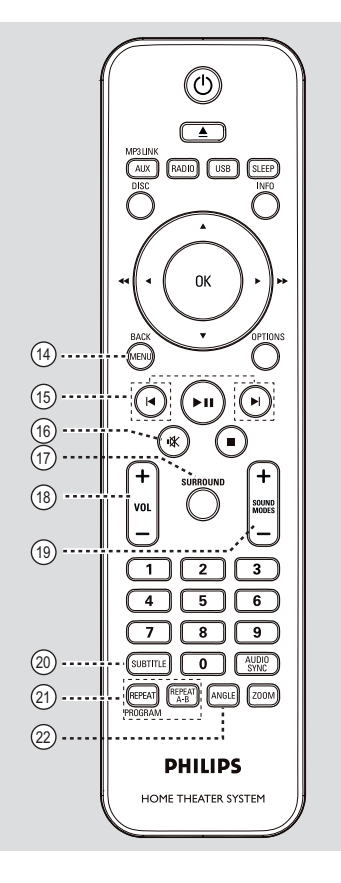

**Suomi**

### **Kaukosäädin (jatkuu)**

#### **Kaukosäätimen käyttäminen**

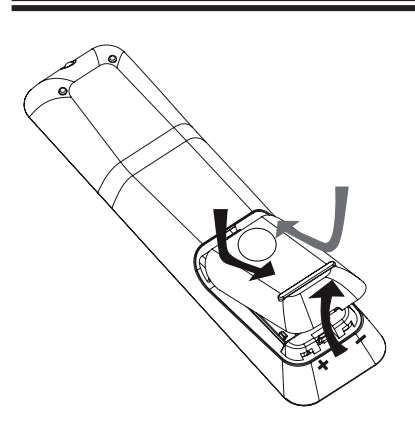

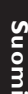

A Avaa paristolokero työntämällä.

- **2** Aseta kaksi R03- tai AAA-tyypin paristoa merkkien  $(+-)$  mukaisesti paristolokeroon.
- **B** Sulje kansi.
- 4 Osoita kaukosäätimellä suoraan etupaneelin kaukosäädinsignaalin infrapunatunnistimeen.
- E Valitse ohjattava lähde painamalla kaukosäätimen AUX (MP3 LINK)-, RADIO-, USB- tai DISC-painiketta.
- F Valitse sitten haluamasi toiminto (esimerkiksi  $\blacktriangleright$ ).

#### **VAROITUS!**

**– Poista käytetyt paristot** 

**kaukosäätimestä. Poista paristot myös, jos tiedät, ettei kaukosäädintä käytetä pitkään aikaan.**

**– Käytä aina yhdessä samanlaisia paristoja. (Älä sekoita esimerkiksi vanhoja ja uusia tai hiili- ja alkalipohjaisia paristoja keskenään.)**

**– Paristot ovat ongelmajätettä: toimita käytetyt paristot asianmukaiseen keräyspisteeseen.**

### **Peruskytkennät**

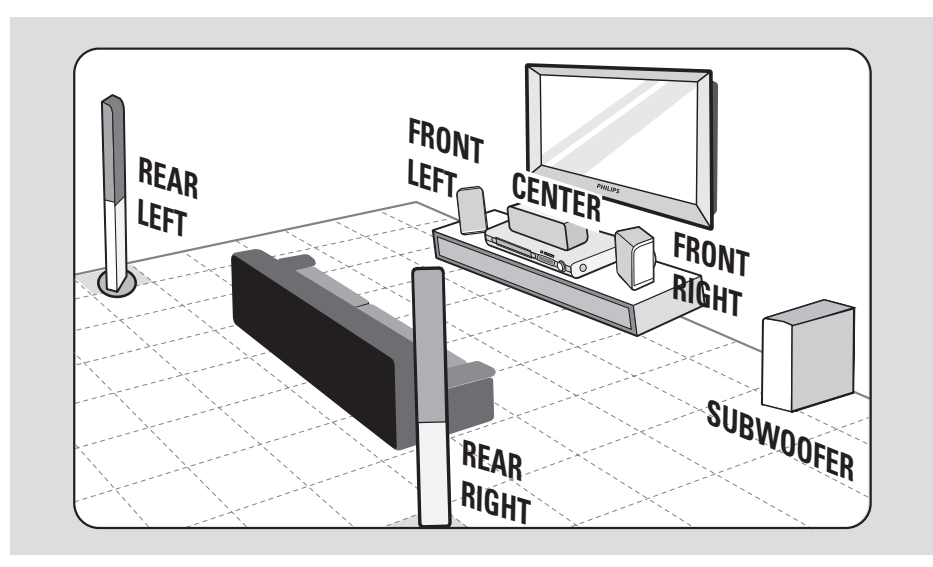

#### **Vaihe 1: Kaiutinten sijoittelu**

Philips-kotiteatterijärjestelmä on helppo asentaa. Järjestelmän oikeanlainen sijoittaminen on tärkeää, jotta kuuntelukokemus olisi mahdollisimman täydellinen.

A Aseta vasen ja oikea etukaiutin samalle etäisyydelle televisiosta ja noin 45 asteen kulmaan kuulijan sijainnista.

**2** Sijoita keskikaiutin television tai DVD-laitteen päälle niin, että keskikanavan äänen tulee keskeltä.

C Aseta takakaiuttimet tavalliselle kuuntelukorkeudelle toisiaan kohti tai kiinnitä ne seinälle.

4 Aseta subwoofer huoneen nurkkaan tai vähintään metrin etäisyydelle televisiosta. *Hyödyllisiä vinkkejä:*

*– Oheinen sijoittelukaavio on suositus siitä, miten saat esiin järjestelmäsi parhaat puolet. Voit sijoittaa kaiuttimet muullakin huoneeseesi sopivalla tavalla, joka tuottaa haluamasi äänenlaadun.*

*– Magneettisten häiriöiden välttämiseksi älä sijoita etukaiuttimia liian lähelle televisiota.*

*– Takakaiuttimissa on merkintä REAR LEFT (vasen takakaiutin) tai REAR RIGHT (oikea takakaiutin).*

*– Etukaiuttimissa on merkintä FRONT LEFT (vasen etukaiutin) tai FRONT RIGHT (oikea etukaiutin).*

*– Tietoja kaiuttimien asetuksista on luvussa Alkuvalmistelut - Kaiutinkanavien asetusten määrittäminen.*

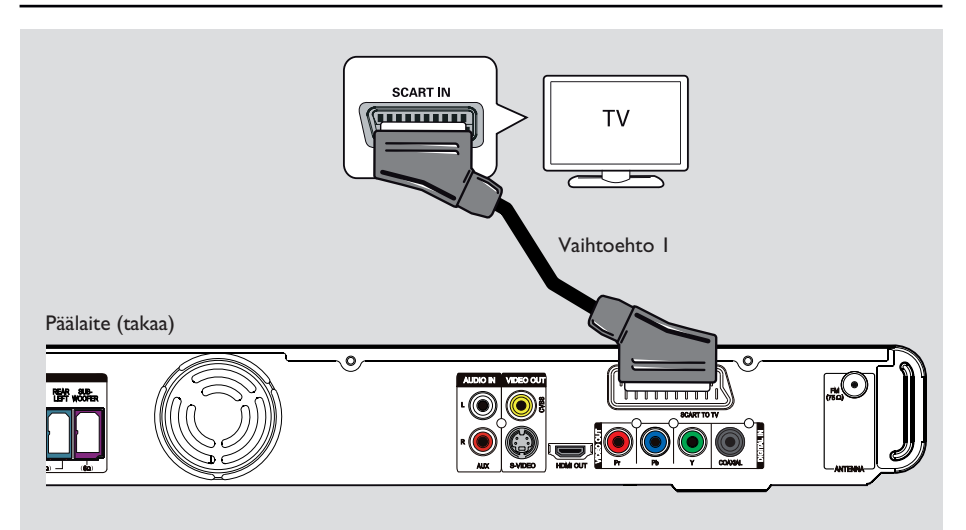

#### **Vaihe 2: Television liittäminen**

Tämän liitännän avulla voit toistaa

videotallenteita tästä laitteesta. Sinun tarvitsee valita vain **yksi** seuraavista videoliitännöistä. – Jos käytössä on tavallinen televisio, käytä

vaihtoehtoa 1, 2 tai 3.

– Jos käytössä on Progressive Scan -televisio, valitse vaihtoehto 4.

– HDMI-televisio, noudata vaihtoehtoa 5.

#### *Hyödyllinen vihje:*

*– Laite on liitettävä suoraan televisioon, jotta videon laatu säilyy hyvänä.*

*– Jos haluat kuulla television äänen tämän laitteen kautta, liitä laitteen AUDIO IN-AUX liitännät television äänilähtöliitäntään (kaapelit lisävarusteina). Paina sitten toistuvasti AUX (MP3 LINK) -painiketta, kunnes etupaneelissa näkyy teksti AUX.*

#### **Vaihtoehto 1: Scart-liitäntä**

**• Liitä Scart-kaapeli (toimitetaan laitteen** mukana) päälaitteen **SCART TO TV** liitännästä television vastaavaan SCARTtuloliitäntään.

#### *Hyödyllinen vihje:*

*– Tätä liitäntää käytettäessä ei tarvita erillistä ääniliitäntää. Voit ohjata TV:n äänen kaiuttimiin painamalla toistuvasti kaukosäätimen AUX (MP3 LINK) -painiketta ja valitsemalla SCART IN vaihtoehdon.*

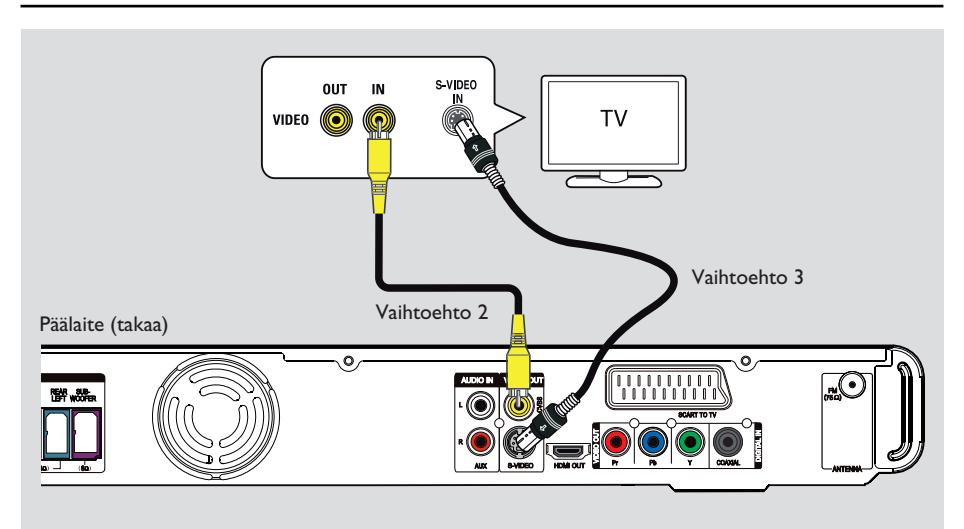

#### **Vaihtoehto 2: Videoliitäntä**

z Liitä päälaitteen **CVBS** -liitäntä komposiittivideokaapelilla (keltainen – lisävaruste) television videotuloliitäntään (merkintä A/V IN, Video IN, Composite tai Baseband).

 $\rightarrow$  Saat näin hyvän kuvanlaadun.

#### **Vaihtoehto 3: S-Video-liitäntä**

**•** Liitä S-videokaapelilla (lisävaruste) päälaitteen **S-VIDEO** -liitäntä television S-Videotuloliitäntään (merkintä Y/C tai S-VHS).  $\rightarrow$  Saat näin hyvän kuvanlaadun.

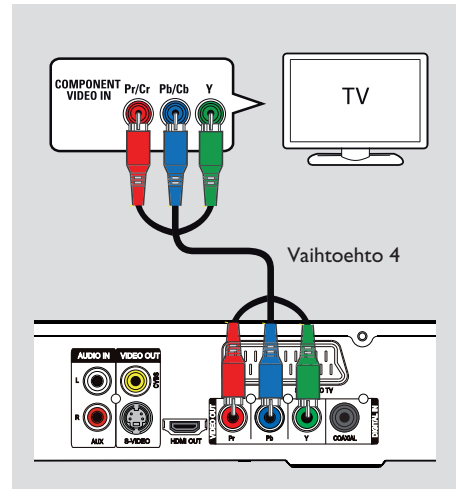

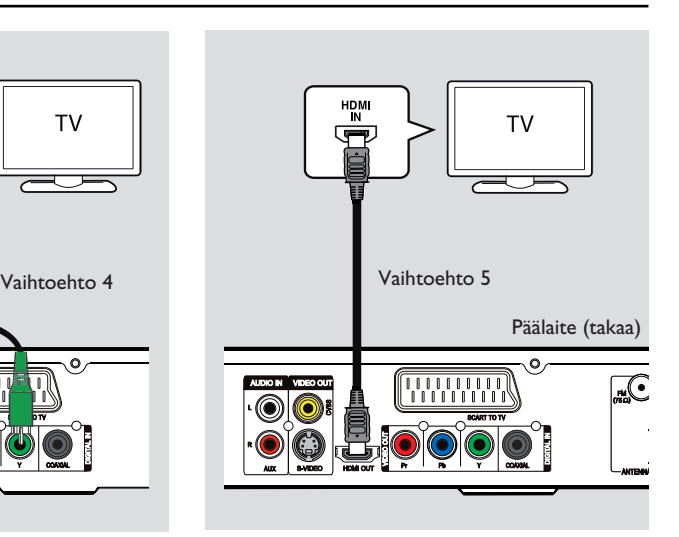

#### **Vaihtoehto 4: Liittäminen television Progressive Scan- tai komponenttivideotuloliitäntään**

Progressiivista (lomittelematonta) kuvaa voi katsella vain käytettäessä Y Pb Pr -liitäntöjä ja Progressive Scan -televisiota, joka vastaanottaa progressiivista signaalia. Tällöin DVD-elokuvien kuvanlaatu on tavallista parempi.

A Liitä päälaitteen **Y Pb Pr** -liitäntä

komponenttivideokaapeleilla (punainen/sininen/ vihreä - lisävaruste) television komponenttivideotuloliitäntään (merkitty Y Pb/ Cb Pr/Cr tai YUV).

 $\rightarrow$  Saat näin paremman kuvanlaadun.

**2** Jos televisio voi vastaanottaa progressiivista signaalia, katso lisätietoja Progressive Scan ominaisuuden asetuksista kohdasta Alkuvalmistelut - Progressive Scan -toiminnon ottaminen käyttöön.

#### **Vaihtoehto 5: Liittäminen HDMIyhteensopivaan televisioon**

HDMI (High Definition Multimedia Interface) on digitaalinen liitäntä, joka mahdollistaa digitaalisen videokuvan siirron huonontamatta kuvanlaatua.  $\rightarrow$  Saat näin parhaan kuvanlaadun.

A Liitä päälaitteen **HDMI OUT** -liitäntä HDMIkaapelilla (lisävaruste) HDMI-yhteensopivan laitteen (esim. HDMI TV, HDCP-yhteensopiva DVI TV.) HDMI IN -liitäntään.  $\rightarrow$  Saat näin parhaan kuvanlaadun.

#### **Huomautus:**

Tämä laite on HDMI CEC -yhteensopiva. Liitetyt laitteet voivat ohjata toisiaan HDMIliitännän kautta. Lisätietoja on kohdassa Asetusvalikon asetukset - { Video Setup > HDMI Setup > EasyLink } (Videoasetukset > HDMI-asetukset > EasyLink).

#### *Hyödyllisiä vinkkejä:*

*– HDMI-liitäntä on yhteensopiva joidenkin DVIlaitteiden kanssa käytettäessä sopivaa sovitinta. – Jos kytket liitäntään DVI-laitteen, äänisignaali on välitettävä erillisen audiokaapelin kautta.*

**Suomi**

172

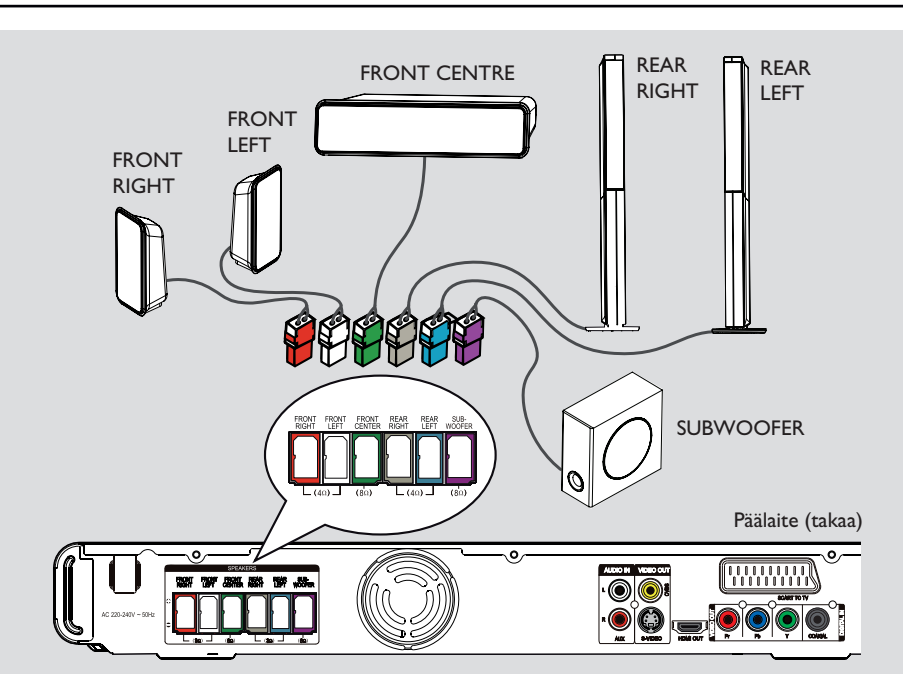

#### **Vaihe 3: Kaiuttimien ja subwooferin liittäminen**

#### **Ennen aloittamista**

- Tallboy-kaiuttimet:
- Liitä kaiutinkaapelit kaiuttimiin.
- Asenna takakaiuttimet.

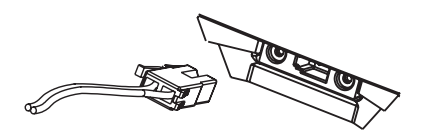

A Liitä kaiutinkaapelit kaiuttimien tai kaiutintelineet samanvärisiin liitäntöihin.

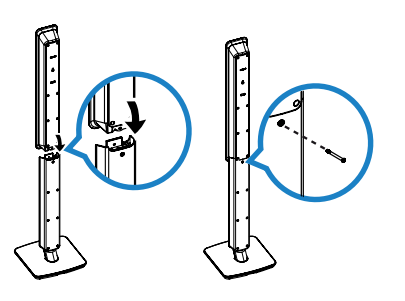

<sup>2</sup> Kiinnitä kaiuttimet jalustoihin ruuveilla.

C Liitä kaikki kaiuttimet ja subwoofer päälaitteen takapaneelissa oleviin vastaaviin kaiutinliitäntöihin. Tarkista, että liität värilliset liittimet samanvärisiin liitäntöihin.

#### *Hyödyllinen vihje:*

*– Aseta kaiuttimet mahdollisimman kauas päälaitteesta, subwooferista, verkkolaitteesta, televisiosta ja muista säteilylähteistä häiriöiden vähentämiseksi.*

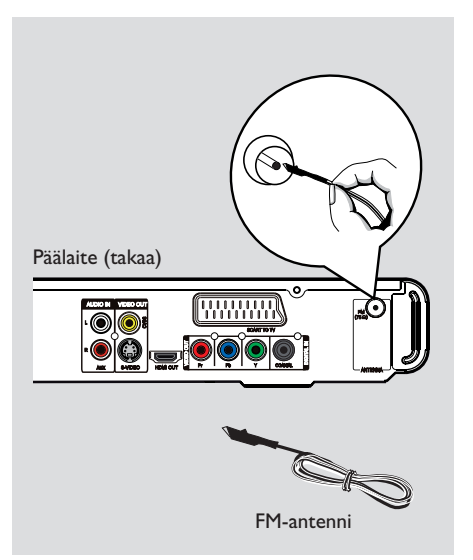

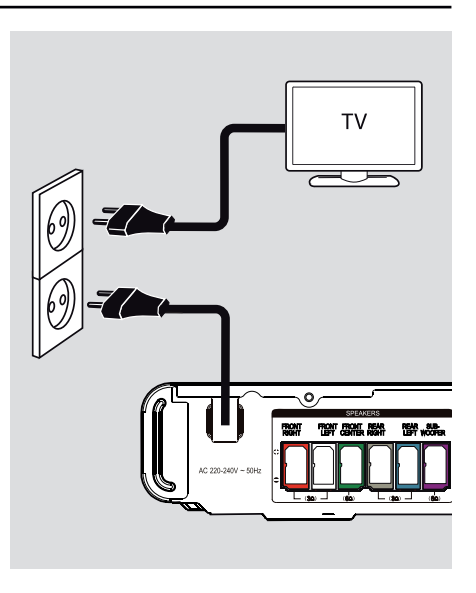

# **Suomi**

#### **Vaihe 4: FM-antenni liittäminen**

- A Liitä toimitukseen sisältyvä FM-antenni **FM 75 Ω** -liitäntään. (Joissain malleissa se on valmiiksi paikallaan.)
- **D** Pidennä antennia ja kiinnitä sen päät seinälle.
	- Voit parantaa FM-stereolähetyksen vastaanottoa liittämällä laitteeseen ulkoisen FM-antennin (ei toimiteta laitteen mukana).

*Hyödyllisiä vinkkejä:*

- *Etsi paras mahdollinen vastaanottotaajuus antenni sijaintia vaihtamalla.*
- *Vältä häiriöt sijoittamalla antenni*
- *mahdollisimman kauas televisiosta, videonauhurista ja muista säteilylähteistä.*

#### **Vaihe 5: Virtajohdon liittäminen**

**Kun kaikki liitännät on tehty asianmukaisesti, liitä virtajohto pistorasiaan.**

Päälaitteen valmiustilaa osoittava LED-valo syttyy.

*Hyödyllisiä vinkkejä:*

- *Tunniste- ja tehotiedot on mainittu laitteen takaosassa tai pohjassa olevassa arvokilvessä.*
- *Varmista, että kaikki laitteet on irrotettu virtalähteestä, ennen kuin muutat liitäntöjä.*

174

### **Valinnaiset liitännät**

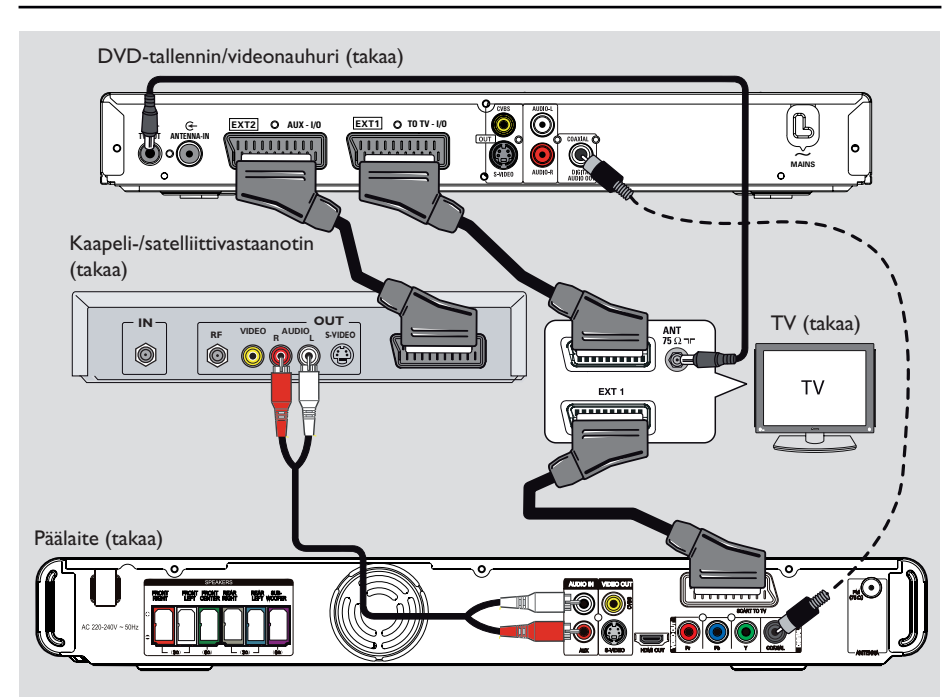

#### **Kaapeli- tai satelliittivastaanottimen ja tallentimen tai videonauhurin liittäminen**

Voit kuunnella monikanavaista Surround-ääntä kytkemällä analogisen AV-laitteen (esimerkiksi videonauhurin, kaapeli- tai satelliittivastaanottimen, pelikonsolin tai television) äänilähdön tähän kotiteatterijärjestelmään.

#### **Huomautus:**

Oheinen kuva on vain esimerkki mahdollisista liitännöistä. Liitännät saattavat vaihdella kytkettyjen laitteiden mukaan.

A Säilytä nykyiset liitännät televisiosi ja muiden laitteiden välillä.

<sup>2</sup> Liitä laite SCART-kaapelilla televisioon.

- Jos televisiossa ei ole kahta SCART-liitintä, lisätietoja muista videoliitäntävaihtoehdoista on kohdassa Vaihe2: Television liittäminen.
- C Liitä päälaitteen **AUDIO IN-AUX** -liitäntä äänikaapelilla (punainen/valkoinen - lisävaruste) kaapeli- tai satelliittivastaanottimen AUDIOlähtöliitäntään.

Saat äänen kuuluviin painamalla **AUX (MP3 LINK)** -painiketta, kunnes etupaneelissa näkyy teksti AUX.

Äänen laatu on parempi, kun kytket koaksiaalikaapelin (lisävaruste) päälaitteen **DIGITAL IN-COAXIAL**-liitännästä laitteen COAXIAL-lähtöön.

Saat äänen kuuluviin painamalla **AUX (MP3 LINK)** -painiketta, kunnes etupaneelissa näkyy teksti DI.

#### *Hyödyllinen vihje:*

*– Lisätietoja muista mahdollisista liitännöistä on liitetyn laitteen käyttöohjeessa.*

### **Alkuvalmistelut**

#### **Katselukanavan valinta**

- Kytke laitteeseen virta painamalla  $\bigcirc$ painiketta.
- 
- **2** Paina kaukosäätimen **DISC**-painiketta.
- C Kytke televisioon virta ja valitse oikea videotulokanava.
	- $\rightarrow$  Voit siirtyä ensimmäiselle televisiokanavalle ja siirtyä sitten kanavaluettelossa alaspäin painamalla kauko-ohjaimen kanavanvaihtopainiketta, kunnes videotulokanava tulee näkyviin.
	- $\rightarrow$  Television kauko-ohjaimen  $\leftarrow$ -painiketta on ehkä painettava useita kertoja.

 $\rightarrow$  Kanava sijaitsee yleensä ensimmäisen ja viimeisen kanavan välissä. Kanavan nimi on usein esimerkiksi FRONT, A/V IN tai VIDEO.

- $\rightarrow$  Lisätietoja television tulokanavan
- valitsemisesta on television käyttöoppaassa.

#### **Eri lähteeseen vaihtaminen**

**Päälaite**

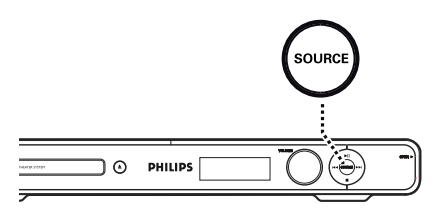

- $\bullet$  Voit tehdä seuraavat valinnat painamalla päälaitteen **SOURCE**-painiketta:
	- $DISC$  (Levy)  $\rightarrow$  FM  $\rightarrow$  SCART IN (Scart-tulo)  $\rightarrow$  AUX  $\rightarrow$  DI (DIGITAL IN)  $\rightarrow$  MP3 LINK  $(MP3$ -linkki)  $\rightarrow$  DISC (Levy)...

Tai

#### **Kaukosäädin**

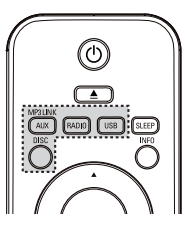

Paina toistuvasti **AUX (MP3 LINK)** painiketta, kunnes kuulet ulkoisesta laitteesta tulevan äänen.

→ SCART IN (Scart-tulo): SCART TO TV liitäntään liitetty laite.

 $\rightarrow$  AUX: AUDIO IN-AUX -liitäntään liitetty laite.

→ DI: DIGITAL IN-COAXIAL -liitäntään liitetty laite.

→ MP3 LINK (MP3-linkki): MP3 LINK liitäntään liitetty laite.

- Siirry FM-taajuudelle painamalla **RADIO**painiketta.
- Siirry **USB-tilaan painamalla USB-painiketta.**
- Siirry levytilaan painamalla **DISC**-painiketta.

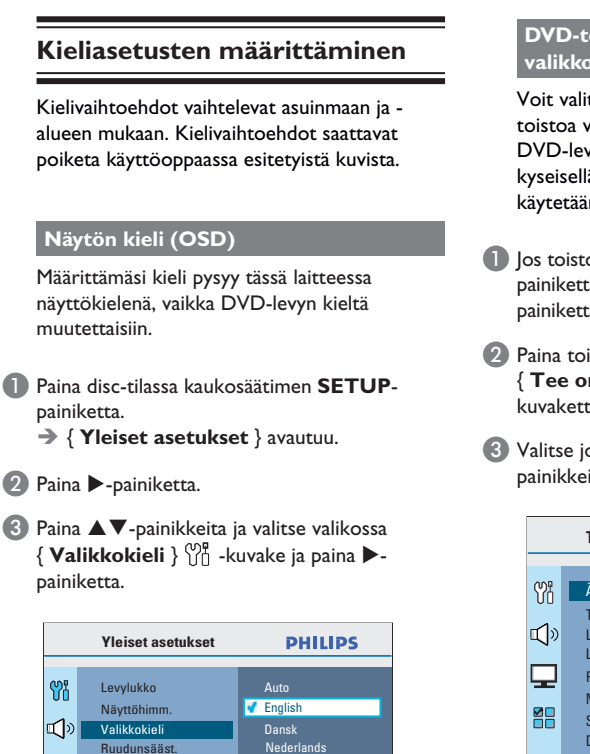

**Poistu valikosta valitsemalla [OPTION].**

4. Valitse kieli ▲ ▼-painikkeilla ja vahvista valinta

Suomi **Français** Deutsch Italiano

DivX(R)Vod-Koodi Sleep

**OK**-painikkeella.

88

### **Alkuvalmistelut (jatkuu)**

**DVD-toiston ääni, tekstitys ja valikkokieli**

Voit valita haluamasi kieliasetukset DVDtoistoa varten. Jos valittu kieli on saatavissa DVD-levyllä, laite toistaa levyn automaattisesti kyseisellä kielellä. Muussa tapauksessa käytetään levyn oletuskieltä.

- A Jos toisto on käynnissä, lopeta se painamalla  $\blacksquare$ painiketta kahdesti ja paina sitten **OPTIONS**painiketta.
- $\Omega$  Paina toistuvasti  $\nabla$ -painiketta, valitse { **Tee omat aset.** } **A**-kuvake ja paina  $\blacktriangleright$ kuvaketta.
- $\bullet$  Valitse jokin seuraavista vaihtoehdoista  $\blacktriangle\nabla$ painikkeilla ja paina >-painiketta.

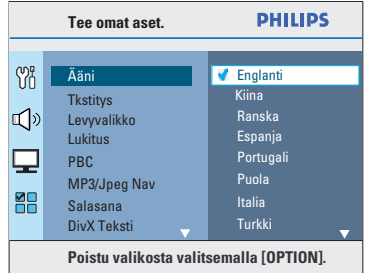

#### { **Ääni** }

Haluamasi äänen kieli DVD-toistoa varten.

#### { **Tkstitys** }

Valitse haluamasi tekstityskieli DVD-toistoa varten.

#### { **Levyvalikko** }

Valitse haluamasi levyvalikkokieli DVD-toistoa varten.

4. Valitse kieli ▲▼-painikkeilla ja vahvista valinta **OK**-painikkeella.

177

### **Alkuvalmistelut (jatkuu)**

#### **Jos haluamaasi kieltä ei ole luettelossa, valitse { Muut }.**

Kirjoita nelinumeroinen kielikoodi XXXX (katso viimeinen sivu) kaukosäätimen **numeropainikkeilla (0-9)** ja vahvista **OK**painikkeella.

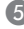

E Toista vaiheet C - D muiden asetusten osalta.

#### *Hyödyllisiä vinkkejä:*

*– Voit valita äänen ja tekstityksen kielen DVDtoiston aikana painamalla kaukosäätimen AUDIO SYNC- ja SUBTITLE-painikkeita. Tämä ei kuitenkaan muuta tekemiäsi oletusasetuksia. – Joissakin DVD-levyissä tekstityksen, äänen tai levyvalikon kielen voi vaihtaa vain DVDlevyvalikossa.*

#### **Progressive Scan -toiminnon ottaminen käyttöön**

*(vain progressiivista kuvaa näyttävät televisiot)* Progressiivisessa (lomittelemattomassa) kuvassa näytetään sekunnissa kaksinkertainen määrä ruutuja lomiteltuun kuvaan (tavallinen TV-järjestelmä) verrattuna. Progressiivisessa kuvassa on lähes kaksinkertainen määrä juovia, joten kuva on korkealaatuinen ja tarkka.

#### **Ennen aloittamista...**

Varmista, että laite on liitetty progressiivista kuvaa näyttävään televisioon (lisätietoja on kohdassa Vaihtoehto 4: Liittäminen television Progressive Scan- tai komponenttivideotuloliitäntään).

A Kytke televisioon virta ja valitse siitä laitteen oikea katselukanava.  $\rightarrow$  Varmista, että television Progressive Scan -

tila ei ole käytössä (tai että se on asetettu lomitettuun tilaan). Lisätietoja on television käyttöohjeessa.

- **2 Kytke laitteeseen virta ja paina kaukosäätimen DISC**-painiketta.
- C Paina kaukosäätimen **OPTIONS**-painiketta.
- $(4)$  Paina toistuvasti  $\nabla$ -painiketta, valitse { **Videoaset.** } **□**-kuvake ja paina ▶painiketta.
- E Siirry valikossa kohtaan { **Komponentti** } > { **YUV** } ja vahvista valinta painamalla **OK**painiketta.

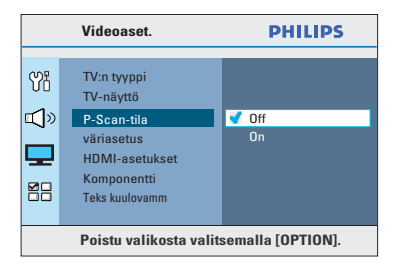

F Siirry valikon kohtaan { **P-Scan-tila** } > { **On** } ja vahvista **OK**-painikkeella.

### **Alkuvalmistelut (jatkuu)**

- G Lue televisioruudussa näkyvä viesti ja vahvista valinta valitsemalla valikossa { **OK** } ja painamalla **OK**-painiketta. Televisioruudun kuva ei näy, ennen kuin Progressive Scan -tila otetaan käyttöön.
- **B** Ota television Progressive Scan -tila käyttöön. Lisätietoja on television käyttöoppaassa.  $\rightarrow$  Television kuvaruutuun tulee viesti.
- I Vahvista toiminto valitsemalla valikossa { **OK** } ja paina **OK**-painiketta.  $\rightarrow$  Asetukset on nyt määritetty, ja voit nauttia laadukkaasta kuvasta.

#### **Jos kuva ei näy, toimi seuraavasti:**

- **A** Paina päälaitteen ▲ -painiketta.
- Paina kaukosäätimen <br />
-painiketta.
- C Paina kaukosäätimen **AUDIO SYNC** painiketta.

*Hyödyllisiä vinkkejä:*

*– Jos televisioruutu on tyhjä tai vääristynyt, odota automaattista palautusta 15 sekuntia.*

*– Kaikki progressiivista kuvaa näyttävät televisiot eivät ole täysin yhteensopivia tämän laitteen kanssa, mikä näkyy luonnottomana kuvana toistettaessa DVD VIDEO -levyä Progressive Scan tilassa. Poista tällöin Progressive Scan -toiminto käytöstä sekä laitteessa että televisiossa.*

### **Alkuvalmistelut (jatkuu)**

#### **Kaiutinkanavien asetusten määrittäminen**

Voit määrittää yksittäisten kaiuttimien viiveajat (vain keski- ja surround-kaiuttimissa) ja äänenvoimakkuuden tasot. Näiden asetusten avulla voit säätää äänenlaadun juuri huoneeseen ja laitteisiin sopivaksi.

#### **Ennen aloittamista...**

Pysäytä levyn toisto painamalla **E**-painiketta kaksi kertaa tai poista levy levykelkasta. Asetuksia ei voi muuten muuttaa.

- A Paina disc-tilassa kaukosäätimen **OPTIONS**painiketta.
- **2** Paina toistuvasti ▼-painiketta, valitse { **Audioaset.** }  $\Box$   $\Diamond$  -kuvake ja paina ▶kuvaketta.
- **B** Valitse { Kaiutinvoim. } ja paina >-painiketta.

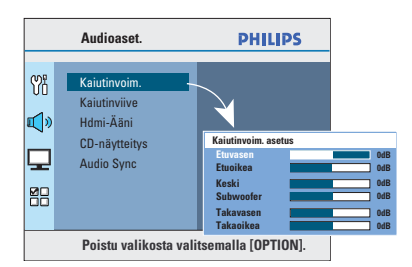

4 Säädä kunkin kaiuttimen äänenvoimakkuus (-6~+6dB) W X-painikkeilla ja vahvista **OK**painikkeella.

**■ Korosta { Kaiutinviive } AV** painikkeilla ja paina sitten >-painiketta.

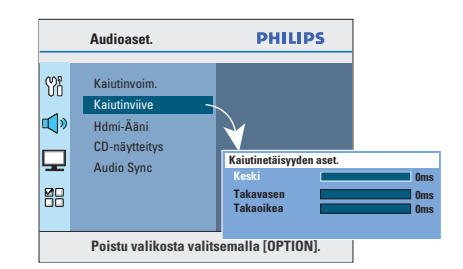

- F Mukauta tilaääni kuuntelutilaasi sopivaksi valitsemalla keski- ja takakaiutinten viiveaika  $(0~15~ms)$   $\blacktriangleleft$   $\blacktriangleright$ -painikkeilla.
- G Vahvista tiedot **OK**-painikkeella.

#### *Hyödyllisiä vinkkejä:*

*– Kun viiveaikaa lyhennetään tai pidennetään 1 ms, se vastaa 30 cm:n muutosta etäisyydessä.*

*– Määritä pidempi viiveaika, jos takakaiuttimet ovat lähempänä kuulijaa kuin etukaiuttimet.*

*– Testisignaali kuuluu automaattisesti, mikä helpottaa kunkin kaiuttimen sopivan äänentason säätämistä.* 

#### **EasyLink-ohjauksen asetus**

Tämän ominaisuuden avulla HDMI CEC yhteensopivia laitteita voi ohjata yhdellä kaukosäätimellä. Ominaisuus on käytettävissä vain, jos kotiteatterijärjestelmä on liitetty HDMI CEC -yhteensopivaan televisioon HDMI-kaapelilla.

- A Ota käyttöön television ja muiden liitettyjen laitteiden HDMI CEC -toiminnot. (Lisätietoja on television ja muiden liitettyjen laitteiden käyttöoppaissa.)
- 2 Paina kaukosäätimen **DISC**-painiketta.
- **B** Paina **OPTIONS**-painiketta.

4. Valitse valikosta { **Videoaset.** }  $\Box$  - kuvake painamalla  $\nabla$ -painiketta ja paina sitten  $\blacktriangleright$ painiketta.

E Valitse { **HDMI-asetukset** } > { **EasyLink** } ja paina **OK**-painiketta.

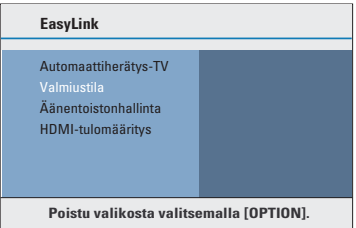

- z { **Automaattiherätys-TV** } ja { **Valmiustila** } ovat käytössä oletusarvoisina tehdasasetuksina.
- F Yhden kosketuksen tulolähteen vaihdon voi ottaa käyttöön valitsemalla

{ **Äänentoistonhallinta** } > { **On** } ja painamalla **OK**-painiketta.

 $\rightarrow$  Varmista, että television/laitteiden äänilähdöt on liitetty kotiteatterijärjestelmän äänituloihin.

- G Valitse { **HDMI-tulomääritys** } ja paina **OK**painiketta.
- H Vahvista laitteiden haku valitsemalla { **OK** } ja paina **OK**-painiketta.  $\rightarrow$  Näkyviin tulee äänilaitteen tulomääritysvalikko.

### **Alkuvalmistelut (jatkuu)**

- I Valitse tulolähde { **AUX / COAXIAL IN / MP3 LINK** } ja paina ▶-painiketta. Valitse sitten äänituloa vastaava televisio/laite ja paina **OK**-painiketta.
- $\Box$  Poistu valikosta painamalla **OPTIONS**painiketta.

#### **Yhden kosketuksen ohjaus**

#### **Huomautus:**

– Yhden kosketuksen toistotoiminnon käyttöönotto vaatii videolevyn asettamista levykelkkaan.

– Philips ei takaa täydellistä yhteensopivuutta kaikkien HDMI CEC -yhteensopivien laitteiden kanssa.

#### **Yhden kosketuksen toisto**

#### Paina painiketta **>II**.

 $\rightarrow$  Kotiteatterijärjestelmä käynnistyy ja levyn toisto alkaa.

 $\rightarrow$  Televisio käynnistyy automaattisesti ja valitsee oikean videokanavan.

#### **Yhden kosketuksen tulolähteen vaihto**

Kun kotiteatterijärjestelmään ja televisioon on kytketty virta:

Valitse TV-kanava tai aloita toisto muussa liitetyssä laitteessa.  $\rightarrow$  Kotiteatterijärjestelmä siirtyy automaattisesti vastaavaan äänituloon, ja ääni toistetaan kaiuttimista.

#### **Yhden kosketuksen virrankatkaisu**

Katkaise virta tästä laitteesta ja kaikista HDMI CEC -yhteensopivista laitteista painamalla STANDBY/POWER-painiketta.  $\rightarrow$  Kotiteatterijärjestelmän kaukosäädintä käytettäessä on pidettävä painettuna  $\bigcirc$ painiketta.

### **Levyjen käyttäminen**

#### **Toistettavat levyt**

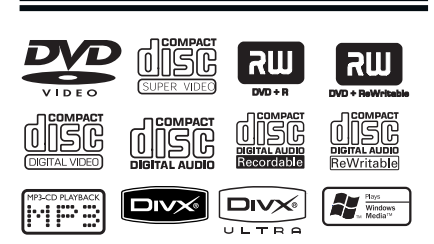

#### **DVD-kotiteatterijärjestelmäsi toistaa seuraavia levyjä:**

- DVD-levyt (Digital Versatile Disc)
- Video-CD-levyt (VCD)
- Super Video CD-levyt (SVCD)
- Viimeistellyt tallentavat DVD-levyt (DVD±R), uudelleenkirjoittavat DVD-levyt (DVD±RW)
- CD-äänilevyt (CD)
- CD-R(W)-levylle tallennetut MP3- / Windows Media<sup>™</sup> Audio -levyt, kuvatiedostot (Kodak, JPEG).
	- Muoto: ISO 9660/UDF
	- JPEG-tarkkuus enintään 3072 x 2048
	- Tuetut näytteenottotaajuudet: 32 kHz, 44,1 kHz, 48 kHz
	- Tuetut bittinopeudet: 32~256 (kbps), vaihtuvat bittinopeudet (keskimäärin 128 kbps)
- CD-R[W]/DVD+R[W]-levylle tallennetut DivX®-tiedostot:
	- DivX® 3/4/5/6, DivX® Ultra

#### **DVD-levyjen aluekoodit**

DVD-levyihin ja soittimiin on lisätty aluerajoituksia. Varmista ennen levyn toistamista, että levyssä ja laitteessa on sama alueasetus. Tämän laitteen aluekoodi on merkitty laitteen takapaneeliin.

#### **Huomautus:**

**– Jos televisioruudussa näkyy estomerkki (ø tai X) painiketta painettaessa, kyseinen toiminto ei ole käytettävissä tällä hetkellä tai laitteessa olevan levyn kanssa.**

**– Älä laita levykelkkaan muita esineitä kuin levyjä, ettei soitin vioitu.**

#### **Levyn toistaminen**

- A Paina toistuvasti **SOURCE**-painiketta, kunnes näytössä näkyy teksti DISC (Levy). (Voit myös painaa kauko-ohjaimen **DISC**-painiketta).
- **2** Kytke televisioon virta ja valitse siitä laitteen oikea katselukanava.  $\rightarrow$  Sininen DVD-taustanäyttö tulee näkyviin televisioruutuun.
- $\bigodot$  Avaa levykelkka painamalla  $\bigtriangleup$ -painiketta.
- 4. Aseta levy kelkkaan ja sulje levykelkka painamalla  $\triangle$ -painiketta.  $\rightarrow$  Varmista, että levyn tekstipuoli on ylöspäin. Aseta kaksipuoliset levyt toistettava puoli ylöspäin.
- E Toisto alkaa automaattisesti.  $\rightarrow$  Tietoja muista toistomahdollisuuksista ja ominaisuuksista on seuraavilla sivuilla.

#### *Hyödyllisiä vinkkejä:*

*– Jos jonkin tietyn levyn toistaminen ei onnistu, vaihda levyä. Tällä laitteella ei voi toistaa virheellisesti alustettuja levyjä.*

*– Levyn tyyppi ja ominaisuudet tai levyn luonnissa käytetyn tallennus- ja luontiohjelmiston tila voi aiheuttaa sen, ettei joidenkin levyjen toisto onnistu tällä laitteella.*

#### **Toiston perusohjaimet**

#### **Toiston keskeyttäminen**

Paina toiston aikana painiketta **>II**.  $\rightarrow$  Taukotilassa voit siirtyä eteenpäin yhden kuvan jokaisella painalluksella painamalla >painiketta.

 $\rightarrow$  Kun haluat jatkaa toistoa, paina uudelleen  $\blacktriangleright$ II-painiketta.

#### **Toisen raidan tai osan valitseminen**

Kirjoita raidan tai osan numero painamalla painikkeita  $| \blacktriangleleft / | \blacktriangleright |$  tai käyttämällä **numeropainikkeita (0-9)**.

 $\rightarrow$   $\sim$  los raidan uusintatila on käytössä, voit toistaa saman raidan tai osan painamalla uudelleen |<br />
-painiketta.

#### **Hakeminen eteen- ja taaksepäin**

Paina kaukosäätimen < /> / D -painiketta.  $\rightarrow$  Voit lisätä hakunopeutta haun aikana painamalla toistuvasti < /> </a>A -painikkeita.  $\rightarrow$  Voit palata normaaliin toistoon painamalla painiketta **>II**.

#### **Toiston pysäyttäminen**

Paina painiketta ■.

#### *Hyödyllisiä vinkkejä:*

*– Jos TV-ruutuun tulee viesti* Jos haluat toistaa alusta, paina í*, kun asetat levyä laitteeseen, voit aloittaa toiston alusta painamalla* í*-painiketta. – Tämä virransäästöominaisuus asettaa laitteen* 

*automaattisesti valmiustilaan, jos mitään painiketta ei paineta 15 minuutin kuluessa toiston loppumisesta.*

*– Näytönsäästäjä käynnistyy automaattisesti, jos levyn toisto pysäytetään viideksi minuutiksi.*

#### **Satunnaistoisto- ja toistotoimintojen valitseminen**

Käytettävissä olevat toistovalinnat ja tilat vaihtelevat levytyypin mukaan.

Voit valita uusintatoistotilan painamalla kaukoohjaimen **REPEAT (PROGRAM)** -painiketta toistuvasti levyn toiston aikana.

#### DVD

- $\rightarrow$  RPT ONE (osan toisto)
- $\rightarrow$  RPT TT (nimikkeen toisto)
- $\rightarrow$  SHUFFLE (satunnaistoisto)
- $\rightarrow$  RPT SHF (satunnaistoiston toisto)
- $\rightarrow$  RPT OFF (poistu toistotilasta)

#### VCD/SVCD/CD

- $\rightarrow$  RPT ONE (osan toisto)
- $\rightarrow$  RPT ALL (koko levyn toisto)
- $\rightarrow$  SHUFFLE (satunnaistoisto)
- $\rightarrow$  RPT SHF (satunnaistoiston toisto)
- $\rightarrow$  RPT OFF (poistu toistotilasta)

#### MP3/ Windows Media™ Audio/ DivX®

- $\rightarrow$  RPT ONE (osan toisto)
- $\rightarrow$  RPT ALL/FLD (kansion toisto)
- $\rightarrow$  SHUFFLE (satunnaistoisto)
- $\rightarrow$  RPT OFF (poistu toistotilasta)

#### *Hyödyllinen vihje:*

*– Uusintatoisto ei ole käytettävissä VCD/SVCDlevyissä, kun PBC-tila on käytössä.*

183

#### **Tietyn jakson uusinta (A–B)**

- A Paina toiston aikana **REPEAT A-B** -painiketta haluamassasi aloituskohdassa.
- <sup>2</sup> Lopeta toisto jakson lopetuskohdassa painamalla uudelleen **REPEAT A-B**  painiketta.  $\rightarrow$  Jaksoa toistetaan nyt jatkuvasti.
- C Palaa normaaliin toistoon painamalla **REPEAT A-B** -painiketta uudelleen.

*Hyödyllisiä vinkkejä: – Uusintatoiston jakson voi merkitä ainoastaan saman nimikkeen/osan sisällä.*

#### **Muut videolevyjen (DVD/VCD/ SVCD) toistotoiminnot**

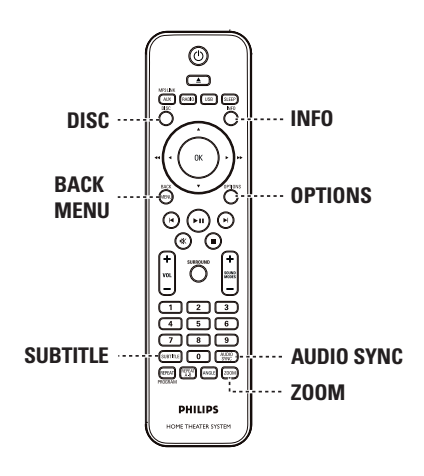

#### **Huomautus:**

Tässä kuvatut ominaisuudet eivät ehkä ole käytettävissä tietyissä levyissä. Tutustu aina levyn mukana toimitettuihin ohjeisiin.

#### **Levyvalikon käyttäminen**

Levymuodosta riippuen televisioruutuun saattaa tulla valikko, kun levy asetetaan laitteeseen.

**Toisto-ominaisuuksien tai toistettavan kohteen valitseminen**

 $\bullet$  Käytä  $\blacktriangle$   $\blacktriangleright$   $\blacktriangle$   $\blacktriangledown$ -painikkeita tai kaukosäätimen **numeropainikkeita 0-9**. Aloita toisto painamalla **OK**-painiketta.

#### **Valikon käyttäminen tai sen poistaminen**

z Paina kaukosäätimen **DISC**-painiketta.

#### **Toistotietojen tarkasteleminen**

Laitteen näyttövalikko sisältää levyn toistotiedot (esimerkiksi nimikkeen tai osan numeron sekä äänen ja tekstityksen kielen). Voit tehdä monia toimenpiteitä keskeyttämättä levyn toistoa.

Paina toiston aikana **INFO**-painiketta.  $\rightarrow$  Televisioruutuun tulee luettelo käytettävissä olevista levyn tiedoista.

DVD

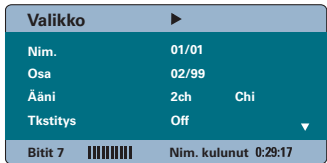

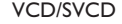

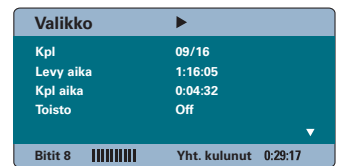

- $\bullet$  Voit tarkastella tietoja painamalla  $\blacktriangle$   $\blacktriangledown$ painikkeita ja muuttaa niitä painamalla **OK**painiketta.
- C Kirjoita numero/aika **numeropainikkeilla 0-9** tai tee valinta ▲▼-painikkeilla.
- D Vahvista tiedot painamalla **OK**-painiketta.  $\rightarrow$  Toistokohta siirtyy valittuun aikaan tai nimikkeeseen, osaan tai raitaan.
- E Lopeta painamalla **INFO**-painiketta.

#### **Zoomaus**

Tällä toiminnolla voit zoomata ja panoroida kuvaa televisioruudussa.

- A Voit valita zoomausasetuksen levyn toiston aikana painamalla **ZOOM**-painiketta toistuvasti.  $\rightarrow$  Toisto jatkuu.
- $\bullet$  Panoroi suurennettua kuvaa  $\blacktriangle$   $\blacktriangleright$   $\blacktriangle$   $\blacktriangledown$ painikkeilla.
- C Voit palauttaa kuvan alkuperäiseen kokoonsa painamalla **ZOOM**-painiketta toistuvasti.

#### **Tekstityskielen muuttaminen**

Tätä toimintoa voi käyttää vain DVD-levyissä, joissa on useita tekstityskieliä. Voit vaihtaa kieltä DVD-levyn toiston aikana.

Voit valita jonkin muun tekstityskielen painamalla **SUBTITLE**-painiketta toistuvasti.

#### **Kamerakulmien muuttaminen**

Tämä toiminto on käytettävissä vain useista kamerakulmista kuvattuja kohtauksia sisältävissä DVD-levyissä. Tämän toiminnon avulla voit katsella kuvaa eri kulmista.

Jos televisioruutuun ilmestyy kamerakuvake, valitse käytettävissä olevat kamerakulmat painamalla toistuvasti **ANGLE**-painiketta.

#### **Ääniraidan kielen muuttaminen**

Tämä toiminto on käytettävissä vain DVDlevyissä, joissa on useista ääniraitoja, ja VCD/ SVCD-levyissä, joissa on useita äänikanavia.

#### **DVD**

Voit valita jonkin käytettävissä olevista kielistä painamalla **AUDIO SYNC** -painiketta toistuvasti.

#### **VCD ja SVCD**

Valitse jokin levyssä käytettävissä olevista äänikanavista (STEREO, MONO LEFT, MONO RIGHT tai MIX MONO) painamalla **AUDIO SYNC** -painiketta toistuvasti.

#### **Äänitoiston viiveajan asettaminen**

Tämän toiminnon avulla voit edistää huulisynkroniaa säätämällä äänen viivettä, jos videon toistonopeus on hitaampi kuin äänilähtö. Ainoa tapa korjata hidastuneen videon huulisynkroniaa on hidastaa ääntä saman verran.

- **A Paina AUDIO SYNC** -painiketta niin kauan, että televisioruudussa näkyy teksti Audio Sync.
- B Säädä äänilähdön viive (0~200 ms) viiden sekunnin kuluessa **VOL** + - painikkeella.  $\rightarrow$  Jos äänenvoimakkuuden säätöä ei käytetä viiteen sekuntiin, äänentoisto jatkuu tavallisella äänenvoimakkuudella.

#### *Hyödyllinen vihje:*

*– Aseta haluamasi oletusarvoinen AUDIO SYNC asetus asetusvalikossa. Lisätietoja on kohdassa Asetusvalikon asetukset - { Ääniasetukset > Audio Sync }.'*

#### **Toiston ohjaus (vain VCD-levyissä)**

PBC-toistonohjaustoiminnon avulla voit toistaa VCD/SVCD-levyjä vuorovaikutteisesti seuraamalla näytön valikkoa. Tässä laitteessa PBC-asetus on oletusarvoisesti päällä.

#### **VCD-levyt, joissa on PBCtoistonohjaustoiminto (vain versiossa 2.0) ja SVCD-levyt**

Palaa toiston aikana (vain PBC ON (PCB käytössä) -tilassa) PBC-valikkoon painamalla **MENU (BACK)** -painiketta.

#### *Hyödyllinen vihje:*

*– Aseta haluamasi oletusarvoinen PBC-asetus asetusvalikossa. Lisätietoja on kohdassa Asetusvalikon asetukset - { Etusija-asetukset > PBC }.'*

#### **Esikatselutoiminto (vain VCD/SVCDlevyissä)**

Tämä toiminnon avulla voit katsella tai kuunnella VCD- tai SVCD-levyn alkua.

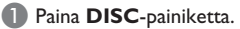

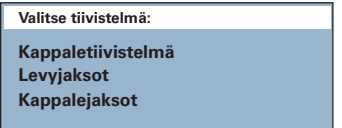

**■ Valitse jokin vaihtoehdoista ▲ ▼-painikkeilla ja** paina **OK**-painiketta.

#### { **Kappaletiivistelmä** }

Näyttää samassa näytössä kuusi raitaa kerrallaan Tämän toiminnon avulla näet levyn kaikki raidat yhdellä silmäyksellä.

#### { **Levyjaksot** }

Näyttää levyn koko sisällön kuutena pikkukuvana. Jakaa levyn kuuteen osaan samanpituisin välein ja näyttää ne samassa näytössä.

#### { **Kappalejaksot** }

Näyttää yhden raidan sisällön kuutena pikkukuvana. Jakaa raidan kuuteen osaan samanpituisin välein ja näyttää ne samassa näytössä. Tämä ominaisuus on käytettävissä vain toistotilassa.

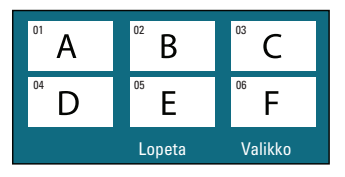

- Kun haluat siirtyä edelliselle tai seuraavalle sivulle, paina  $\blacktriangleright$  /  $\blacktriangleright$  .
- Voit palata päävalikkoon valitsemalla näytössä { **Valikko** } ja painamalla **OK**-painiketta.
- $\bullet$  Aloita toisto painamalla haluamasi pikkukuvan kohdalla **OK**-painiketta.
- C Voit poistua esikatseluvalikosta valitsemalla näytössä { **Lopeta** } ja painamalla **OK**painiketta.

#### **MP3/WMA-levyn toistaminen**

Tällä laitteella voi toistaa useimpia MP3- ja Windows Media™ Audio -tiedostoja, jotka on tallennettu tallentavalle levylle tai kaupoissa myytäville CD-levyille.

#### **Ennen aloittamista...**

Kytke televisioon virta ja siirry videotulokanavalle. Katso lisätietoja kohdasta Katselukanavan valinta.

**Aseta MP3/WMA-levy soittimeen.**  $\rightarrow$  Tietojen lukeminen saattaa kestää yli 30 sekuntia hakemisto- tai tiedostoasetusten monimutkaisuuden vuoksi.

 $\rightarrow$  Levyvalikko avautuu televisioruutuun.

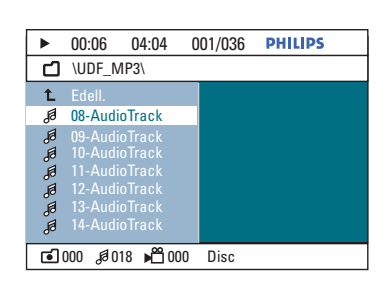

**2** Jos tiedostovalikossa on useita kansioita, valitse haluamasi kansio ▲ v-painikkeilla ja avaa se **OK**-painikkeella.

**63** Valitse tiedosto ▲▼-painikkeilla ja aloita toisto painamalla **OK**-painiketta.

 $\rightarrow$  Toisto alkaa valitun raidan tai tiedoston kohdalta ja toistoa jatketaan kansion loppuun asti.

Toiston aikana

- Voit siirtyä kansion toiseen raitaan tai tiedostoon painamalla painikkeita  $\blacktriangleright$  /  $\blacktriangleright$  .
- $\bullet$  Voit pikakelata raitoja eteen- tai taaksepäin **M** /  $\blacktriangleright$  -painikkeilla.
- Kun haluat valita kansion nykyiseltä levyltä, korosta Previous (Edellinen) -kansio painamalla toistuvasti **A**-painiketta. Palaa juurivalikkoon **OK**-painikkeella.
- $\Box$  Lopeta toisto painamalla  $\Box$ -painiketta.

#### *Hyödyllisiä vinkkejä:*

*– Voit määrittää kansiot näytettäviksi tai ohitettaviksi, kun laitteeseen asetetaan MP3/JPEGlevy. Paina OPTIONS-painiketta ja siirry kohtaan { Etusija-asetukset > MP3/Jpeg Nav }.*

*– Moni-istuntolevyistä voi toistaa vain ensimmäisen istunnon.*

*– Soitin saattaa ajoittain jättää toistamatta jotakin kuunnellessasi Internetistä ladattuja MP3-levyjä. Tämä on normaalia ja johtuu digitaalisen sisällön heikosta laadusta.*

*– Jos MP3/WMA-raidan nimessä (ID3) tai albumin nimessä on erikoismerkkejä, nimi saattaa esiintyä virheellisessä muodossa ruudulla, sillä tämä laite ei tue kyseisiä merkkejä*

188

#### **JPEG-kuvatiedoston toistaminen (diaesitys)**

#### **Ennen aloittamista...**

Kytke televisioon virta ja siirry videotulokanavalle. Katso lisätietoja kohdasta Katselukanavan valinta.

**Aseta JPEG-kuva-CD-levy laitteeseen (tai** Kodak Picture CD).

 $\rightarrow$  Jos kyseessä on Kodak-levy, diaesitys alkaa automaattisesti.

 $\rightarrow$  Jos kyseessä on JPEG-levy, televisioruutuun tulee kuvavalikko. Aloita diaesityksen toisto painamalla **>II**-painiketta.

#### *Hyödyllinen vihje:*

*– Jos levyllä on suuri määrä kappaleita tai kuvia, koko levyn sisällön näyttäminen televisiossa voi kestää kauan.*

#### **Tuettu tiedostomuoto:**

– Tiedostotunnisteen on oltava \*.JPG eikä \*.JPEG.

– Tällä laitteella voi näyttää vain digikameralla otettuja, JPEG-EXIF-muotoisia kuvia. Lähes kaikki digikamerat käyttävät tätä tiedostomuotoa. Tällä soittimella ei voi näyttää Progressive JPEG- tai Motion JPEG -kuvia tai kuvia, jotka ovat jossain muussa kuin JPEGmuodossa, tai kuvia, joihin on liitetty äänileikkeitä.

#### **Esikatselutoiminto**

- A Paina toiston aikana **INFO**-painiketta.
	- $\rightarrow$  Televisioruudussa näkyy 12 pikkukuvaa.

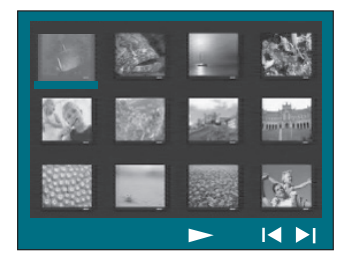

- **D** Voit tarkastella edellisellä tai seuraavalla sivulla olevia kuvia painamalla  $\blacktriangleleft$  /  $\blacktriangleright$  -painikkeita.
- C Valitse haluamasi kuva painamalla < ▶▲▼ painikkeita ja aloita toisto painamalla **OK**painiketta.
- 4. Palaa kuva-CD-levyn valikkoon painamalla **MENU (BACK)** -painiketta.

#### **Zoomaus**

- A Voit valita zoomausasetuksen levyn toiston aikana painamalla **ZOOM**-painiketta toistuvasti.
- $\bullet$  Panoroi suurennettua kuvaa  $\blacktriangle$   $\blacktriangleright$   $\blacktriangle$   $\blacktriangleright$   $\blacktriangle$   $\blacktriangleright$   $\blacktriangle$ painikkeilla.

**Kuvan kiertäminen/ohittaminen**

z Toiston aikana voit kiertää/ohittaa kuvan TVruudussa  $\blacktriangle$   $\blacktriangleright$   $\blacktriangle$   $\blacktriangledown$ -painikkeilla.

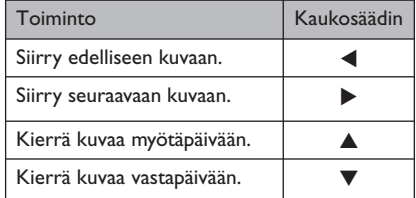

#### **Musiikin ja kuvatiedostojen toistaminen samanaikaisesti**

Voit luoda musiikkikuvaesityksen, jos levyllä on sekä MP3/WMA-musiikkia että JPEGkuvatiedostoja.

- A Aseta MP3/WMA-musiikkia ja JPEG-kuvia sisältävä levy laitteeseen.
- $\bullet$  Valitse MP3/WMA-tiedosto levyvalikosta  $\blacktriangle \blacktriangledown$ painikkeilla ja aloita toisto **OK**-painikkeella.
- C Valitse MP3/WMA-toiston aikana levyvalikosta JPEG-tiedosto < ▶▲▼-painikkeilla ja paina **OK**-painiketta.

 $\rightarrow$  Diaesitys alkaa ja jatkuu kuvakansion tai albumin loppuun asti.

- Palaa valikkoon **MENU (BACK)** -painikkeella.
- $\Box$  Lopeta samanaikainen toisto painamalla  $\blacksquare$  painiketta kahdesti.

#### **DivX®-levyn toistaminen**

Voit toistaa ainoastaan sellaisia DivX® videoita, jotka on vuokrattu tai ostettu tämän laitteen DivX®-rekisteröintikoodilla. (Lisätietoja on kohdassa Asetusvalikon asetukset - { Yleiset asetukset > DivX(R)Vod-Koodi }.

- Aseta DivX®-levy laitteeseen.
- **2** Valitse toistettava tiedosto  $\blacktriangle$   $\blacktriangleright$   $\blacktriangle$   $\blacktriangledown$ . painikkeilla.
- C Aloita toisto painamalla **OK**-painiketta.

Toiston aikana

- Jos DivX®-levyssä on monikieliset tekstitykset, voit vaihtaa tekstityksen kielen painamalla kaukosäätimen **SUBTITLE**-painiketta
- Jos DivX®-levyssä on eri ääniraitoja, voit vaihtaa äänivirtaa painamalla kaukosäätimen **AUDIO SYNC** -painiketta.
- Voit tehdä pikahaun eteen- tai taaksepäin painamalla kaukosäätimen < /> painikkeita.
- Paina **INFO**-painiketta toistuvasti, kunnes aikahakuvalikko avautuu. Kirjoita haluamasi toiston aloitusaika painikkeilla.

 $\rightarrow$  Toisto siirtyy syötetyn ajan mukaiseen kohtaan.

*Hyödyllisiä vinkkejä:*

*– .srt-, .smi-, .sub, .ssa- tai .ass-päätteisiä tekstitystiedostoja tuetaan, mutta ne eivät näy* 

*tiedostovalikossa. – Tekstitystiedoston nimen on oltava sama kuin elokuvatiedoston nimi.*

*– Kerrallaan näytettävän tekstityksen* 

*keskimääräinen enimmäispituus on 45 merkkiä.*

**Suomi**

### **Toisto - USB-laite**

#### **Toistaminen USB-laitteesta**

Tämän laitteen avulla voit toistaa tai tarkastella datatiedostoja (JPEG, MP3, Windows Media™ Audio tai DivX®) USB Flash -asemassa tai USB-muistikortinlukijassa. Datatiedostojen muokkaaminen tai kopioiminen ei ole kuitenkaan mahdollista.

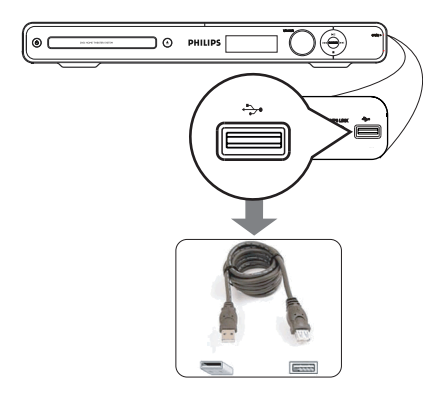

- A Liitä USB Flash -asema tai USBmuistikortinlukija suoraan laitteen (USB) liitäntään.
- <sup>2</sup> Televisiossa näkyy viesti viiden (5) sekunnin ajan laitteen tunnistamisen jälkeen.

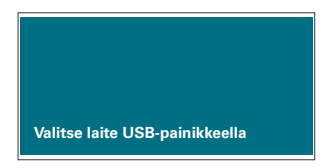

C Siirry aseman tietoihin kaukosäätimen **USB**painikkeella.

 $\rightarrow$  Kun käytät useita asemia yhdessä kortinlukijassa, vain yhteen kytketyistä korteista saadaan yhteys.

 $\rightarrow$  Laitteen numero saattaa näkyä eri tavoin eri kortinlukijoissa.

- 4. Valitse toistettava tiedosto ja paina painiketta  $H<sub>u</sub>$
- **•** Lisätietoja toistotiedoista on kohdissa DivXlevyn toistaminen, JPEG-kuvatiedoston toistaminen (diaesitys) tai MP3/WMA-levyn toistaminen.
- **E** Ennen USB-laitteen irrottamista pysäytä toisto painamalla Ç-painiketta tai siirry levytilaan painamalla **DISC**-painiketta.

#### *Hyödyllisiä vinkkejä:*

*– USB-liitäntään ei voi liittää muita USB-laitteita kuin USB Flash -aseman tai USBmuistikortinlukijan.*

- *Jos USB-laite ei sovi USB-liitäntään, on*
- *käytettävä USB-jatkokaapelia (lisävaruste).*
- *Laite tukee enintään 300 kansiota ja 648 tiedostoa.*
- *Voit ainoastaan lukea ja toistaa USB-laitteen sisältöä.*
- *Kopiosuojattua sisältöä ei toisteta.*

### **Toisto - Muu soitin**

#### **Toistaminen muun kannettavan soittimen avulla**

Kun liität kannettavan soittimen tähän laitteeseen, voit saavuttaa entistä paremman äänen kaiuttimien kautta. Toiston ohjaus on kuitenkin mahdollista vain kannettavasta soittimesta.

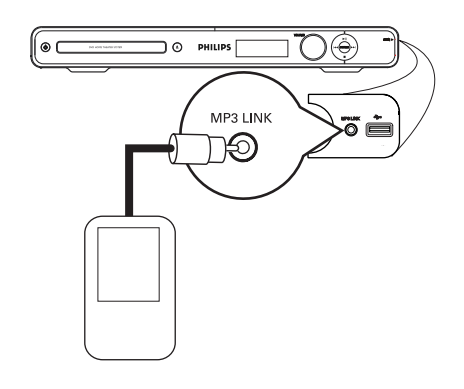

- A Liitä laitteen **MP3 LINK** -liitäntä 3,5 mm:n stereoäänikaapelilla (lisävaruste) kannettavan soittimen kuulokeliitäntään.
- **2** Paina toistuvasti kaukosäätimen **AUX (MP3 LINK)** -painiketta, kunne näytössä näkyy teksti MP3 LINK (MP3-linkki).
- C Aloita toisto kannettavassa soittimessa.  $\rightarrow$  Musiikki kuuluu kaiuttimien kautta.
- 4 Pysäytä toisto painamalla kannettavan soittimen STOP-painiketta.

*Hyödyllinen vihje:*

*– Pysäytä kannettavan soittimen toisto ennen kuin vaihdat laitteen toiseen tulolähteeseen (esim. DISC (Levy), USB).*

#### **Asetusvalikon käyttäminen**

Voit muuttaa soittimen asetuksia mieltymystesi mukaan.

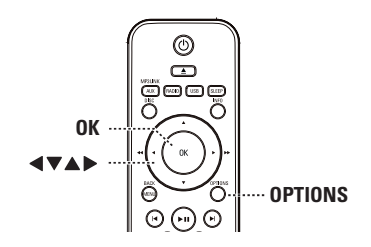

A Paina disc-tilassa kaukosäätimen **OPTIONS**painiketta.

 $\rightarrow$  Järjestelmän asetusvalikko tulee näkyviin.

**2** Valitse jokin asetusvalikon asetuksista  $\blacktriangle$   $\blacktriangledown$ painikkeilla ja paina >-painiketta.

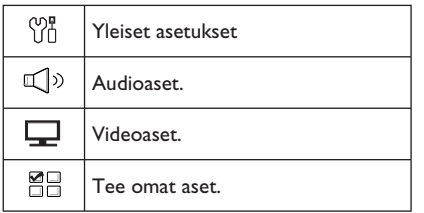

- **•** Jos et voi käyttää { Tee omat aset. } -sivua, poistu valikosta **OPTIONS**-painikkeella. Paina kaksi kertaa  $\blacksquare$ -painiketta, ennen kuin painat **OPTIONS**-painiketta uudelleen.
- $\bullet$  Valitse vaihtoehto  $\blacktriangle \blacktriangledown$ -painikkeilla ja paina  $\blacktriangleright$ painiketta.
- D Valitse muutettava asetus, vahvista valinta **OK**painikkeella ja siirry takaisin edelliseen kohtaan.  $\rightarrow$  Ohjeet ja asetusten selitykset ovat seuraavilla sivuilla.

 $\rightarrow$  Jos valikkoasetus näkyy harmaana, asetus ei ole käytettävissä tai sitä ei voi muuttaa nykyisessä vaiheessa.

E Lopeta painamalla **OPTIONS**-painiketta.

### **Asetusvalikon asetukset**

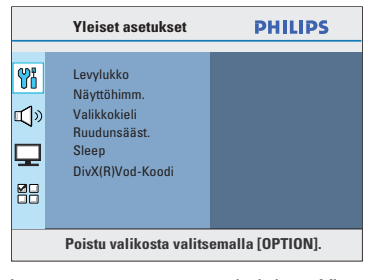

Lisätietoja on tämän osan kohdassa Yleiset asetukset.

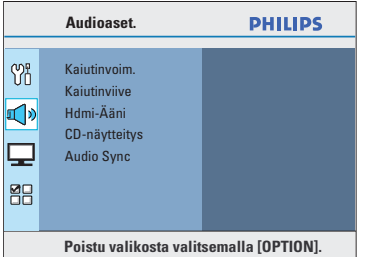

**Suomi**

Lisätietoja tämän osan kohdassa Ääniasetukset.

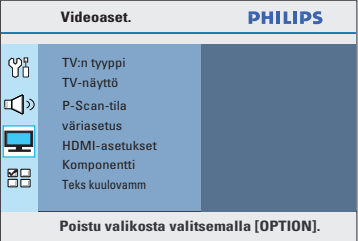

Lisätietoja on tämän osan kohdassa Videoasetukset.

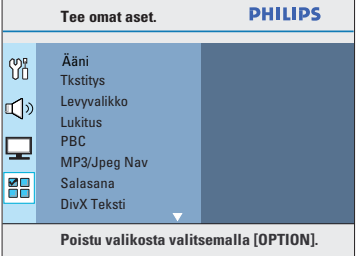

Lisätietoja on tämän osan kohdassa Etusijaasetukset.

# **Asetusvalikon asetukset (jatkuu)**

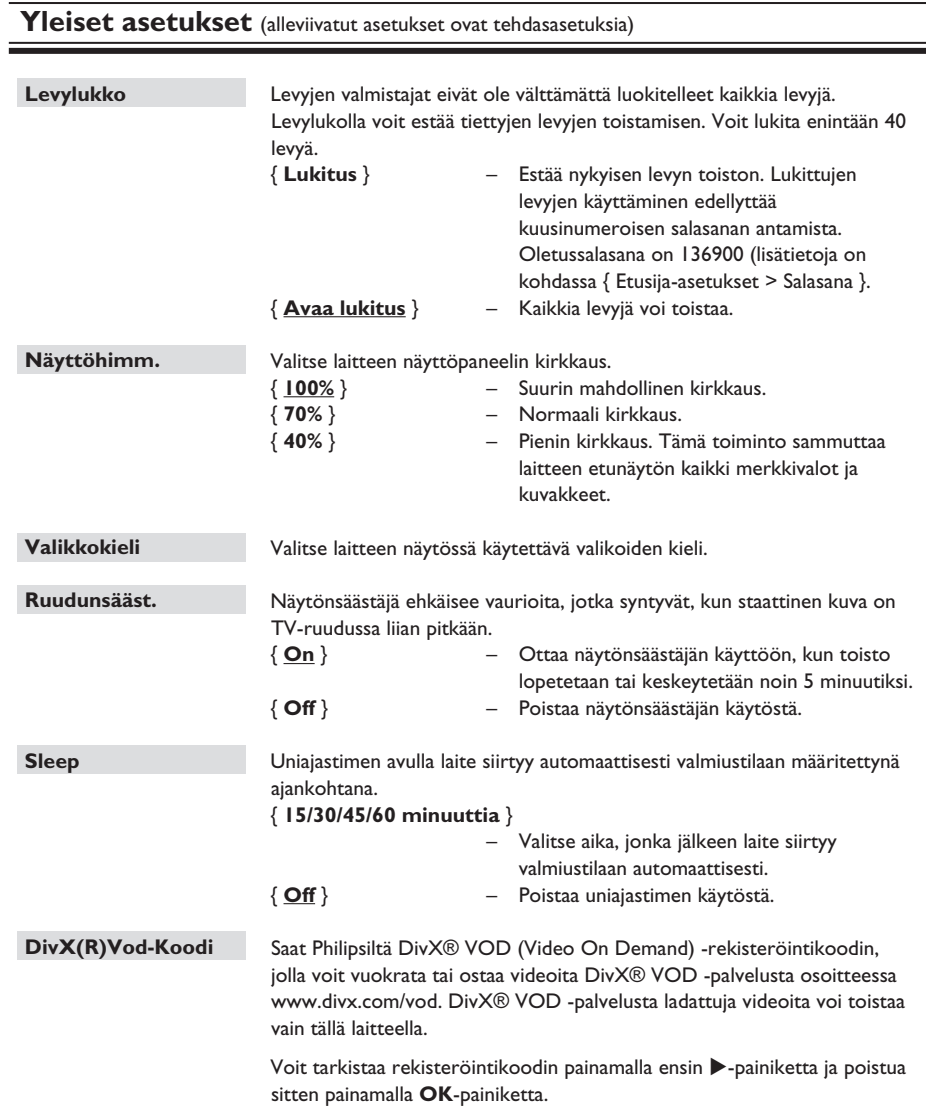

**Suomi**

#### **Ääniasetukset** (alleviivatut asetukset ovat tehdasasetuksia)

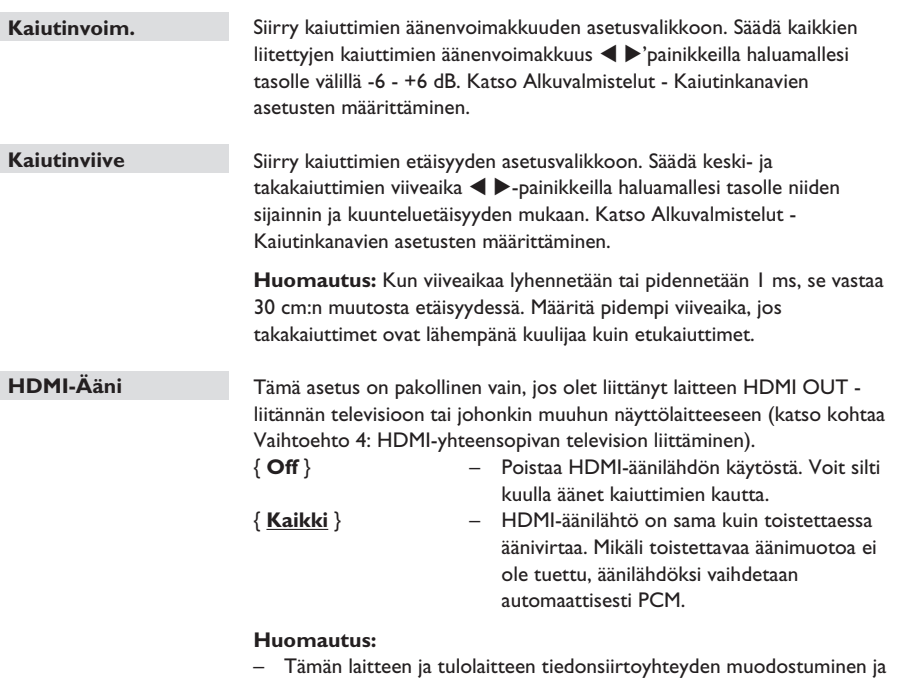

alustaminen saattaa kestää jonkin aikaa.

 – SACD-levyjä tai kopiosuojattuja DVD-Audio CPPM (Content Protection for Playable Media) -lähteitä ei voi kuunnella HDMI-liitännän välityksellä.

# **Asetusvalikon asetukset (jatkuu)**

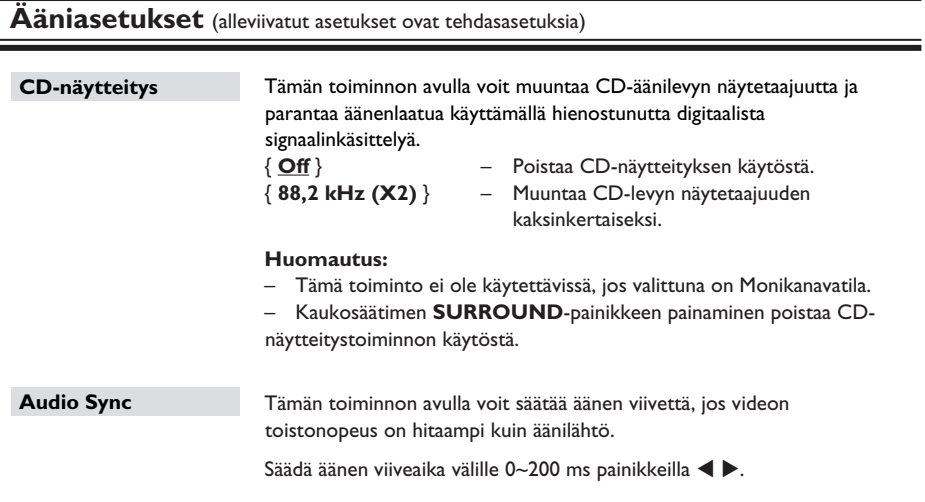

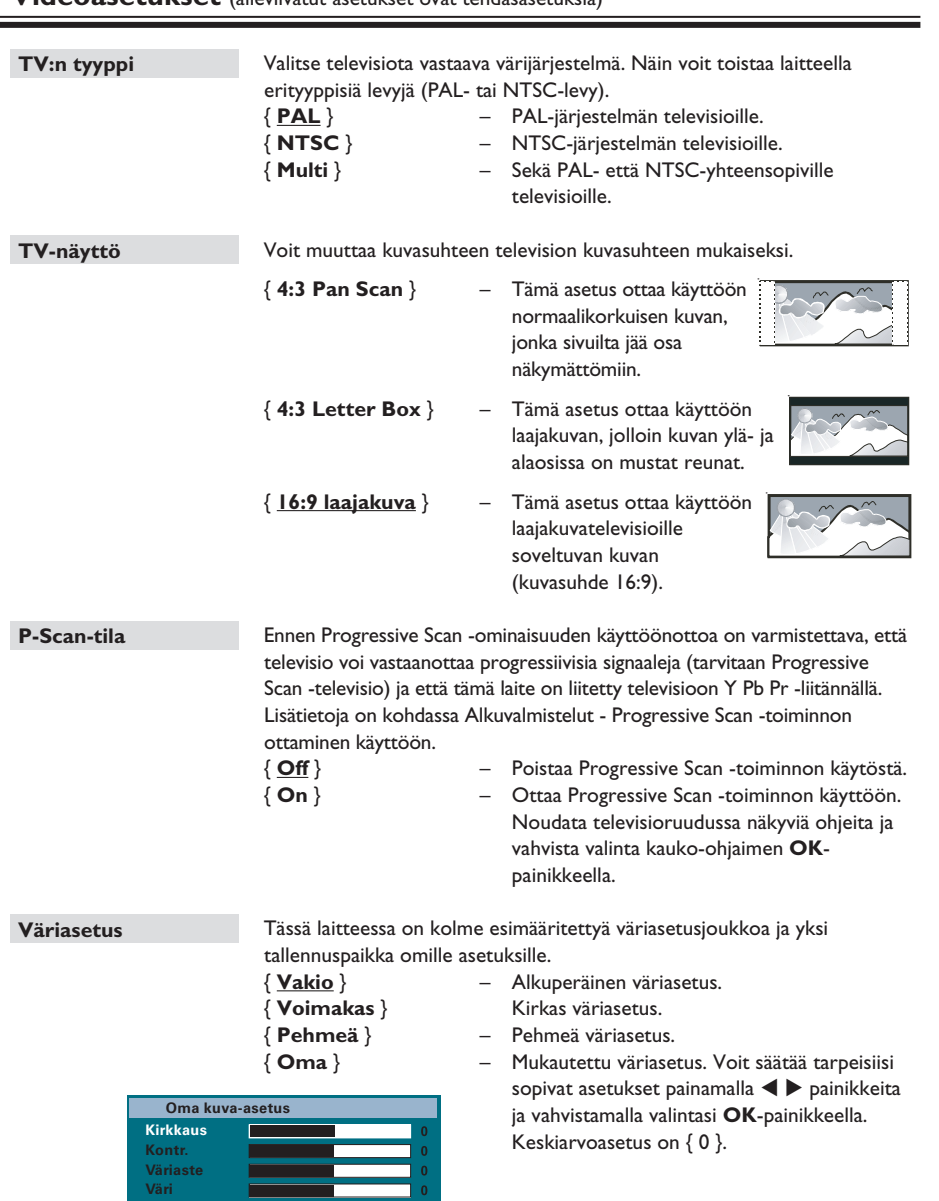

**Suomi**

# **Asetusvalikon asetukset (jatkuu)**

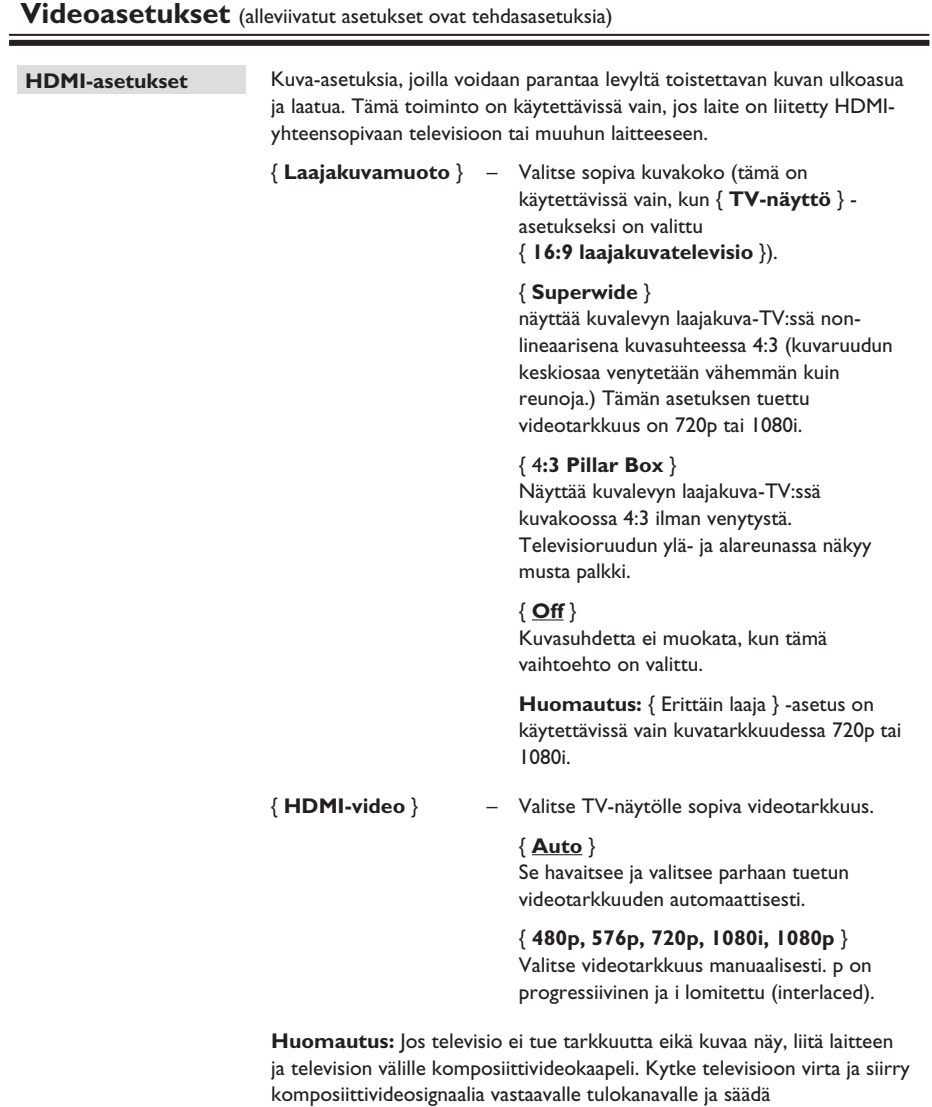

tarkkuusasetukseksi 480p/576p.

**Suomi**

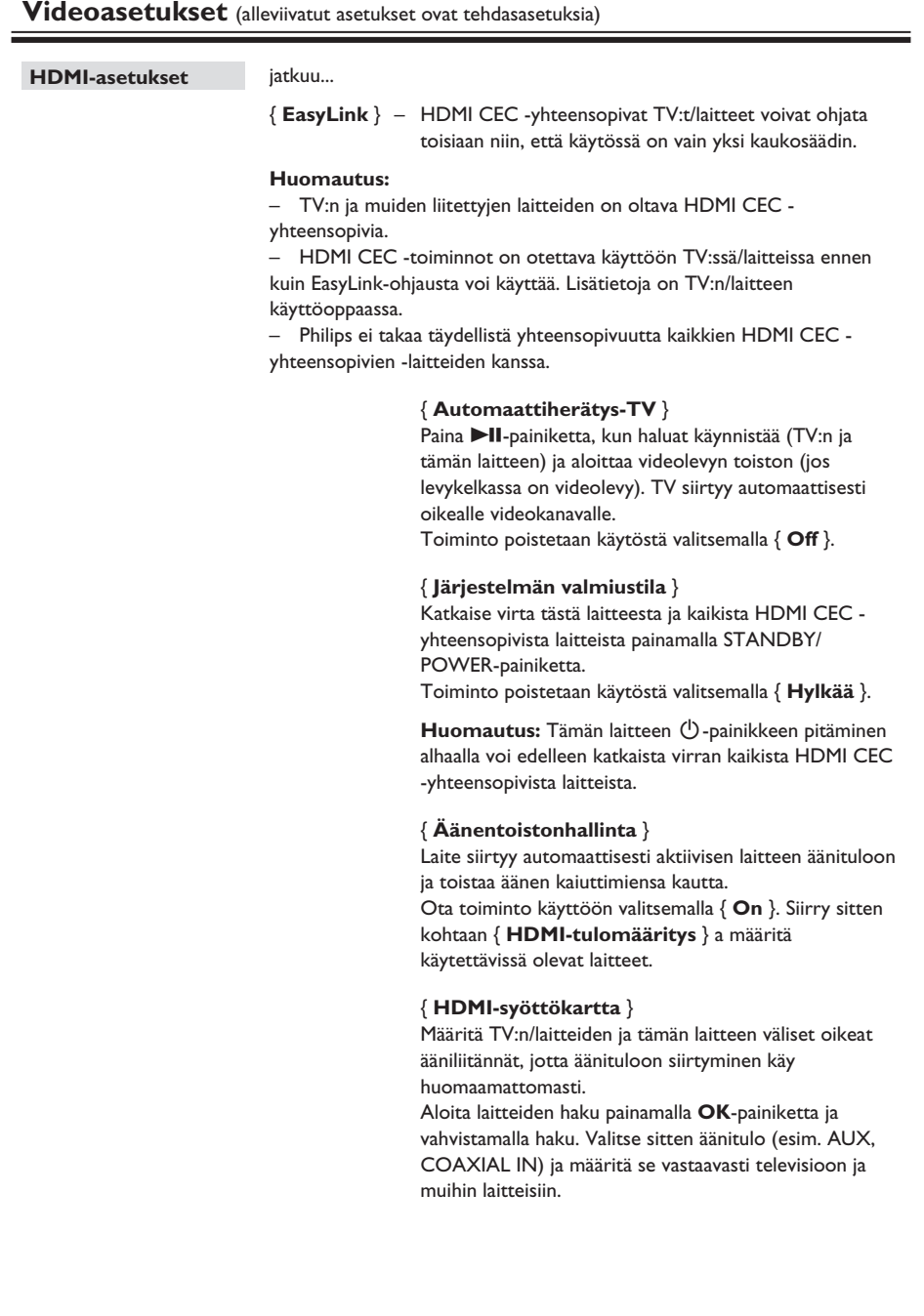

# **Asetusvalikon asetukset (jatkuu)**

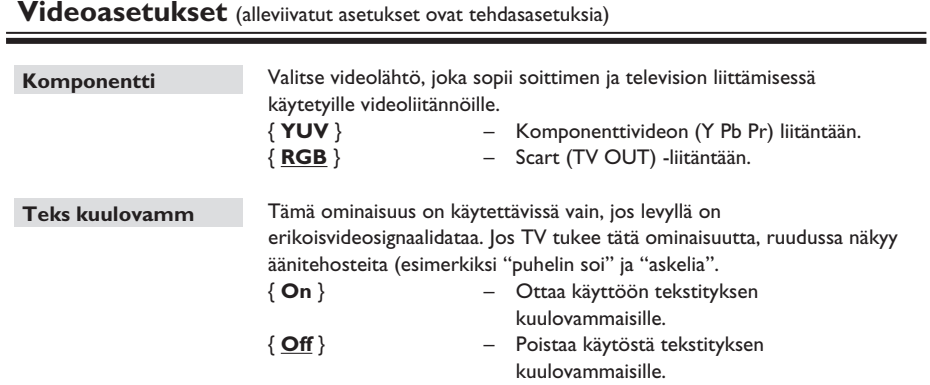

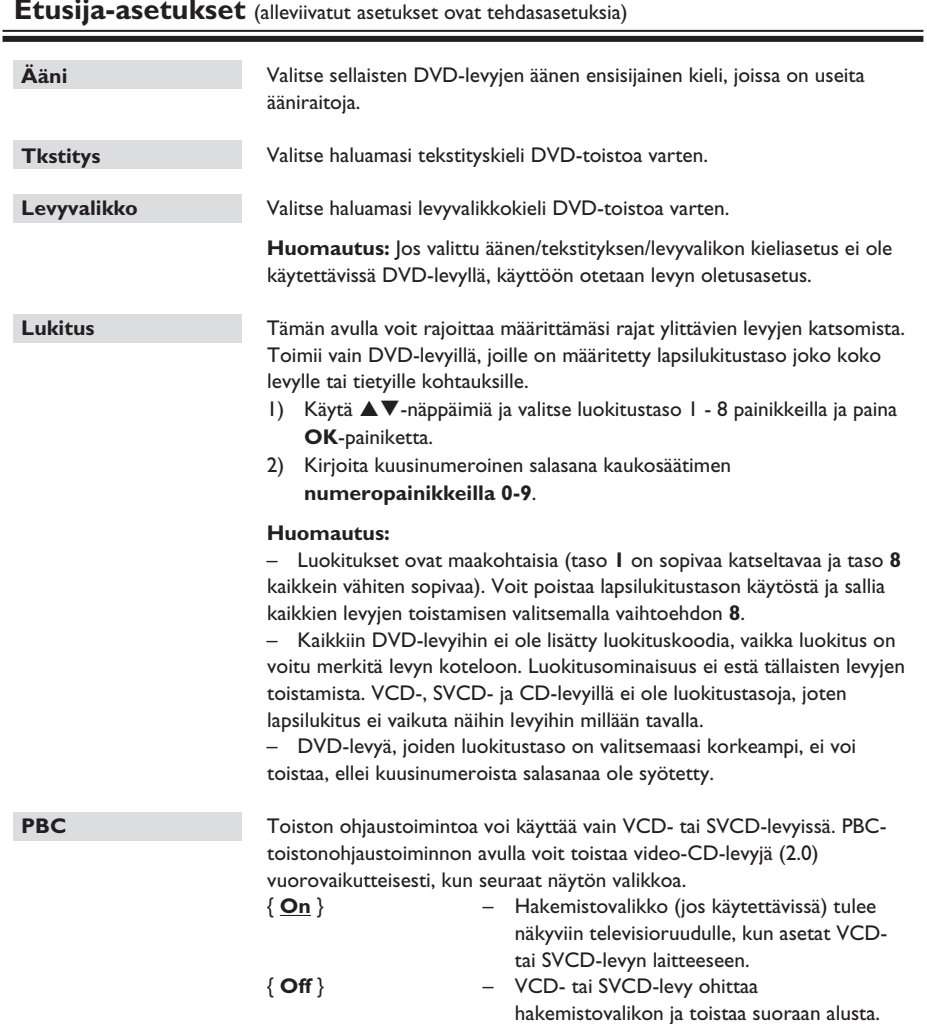

#### **Etusija-asetukset** (alleviivatut asetukset ovat tehdasasetuksia)

# **Asetusvalikon asetukset (jatkuu)**

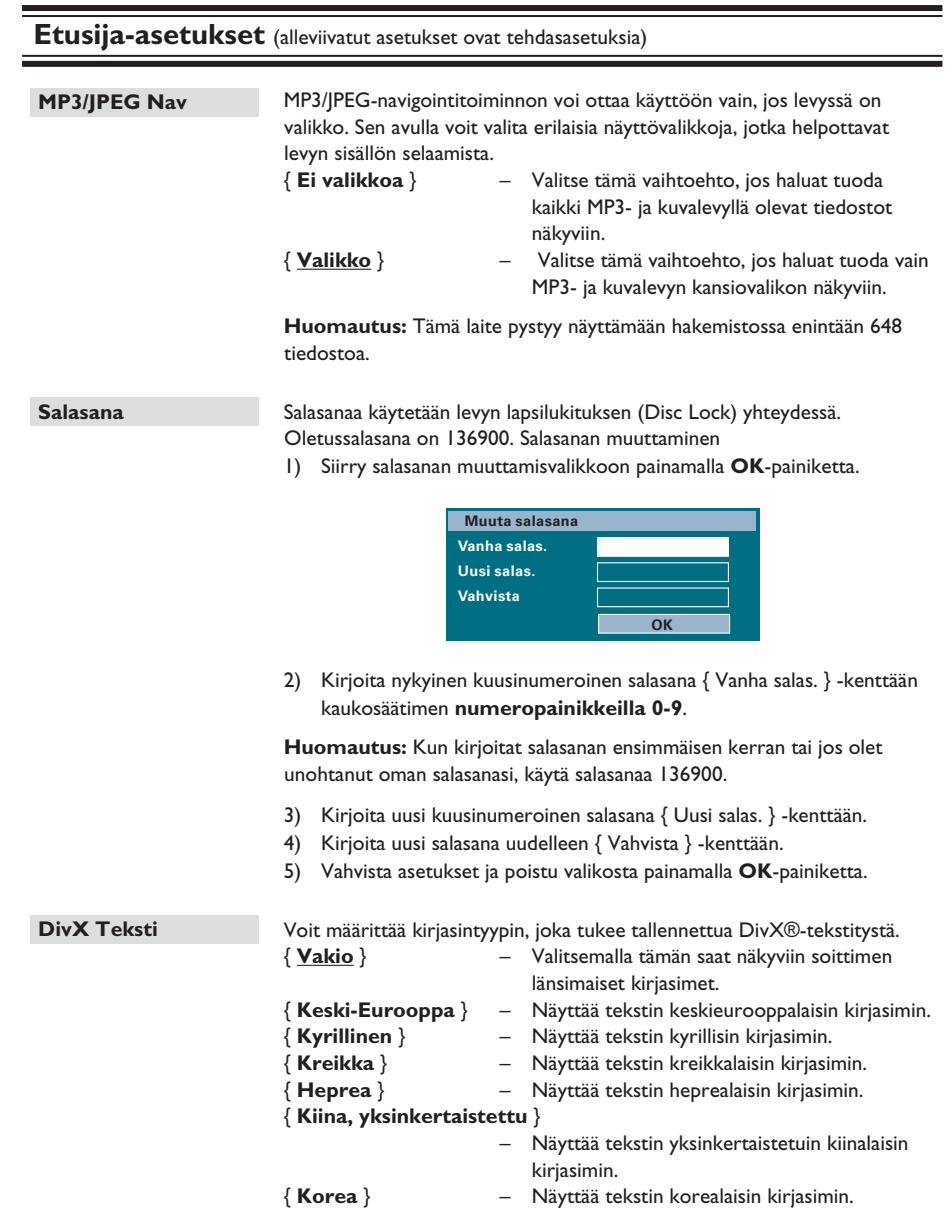

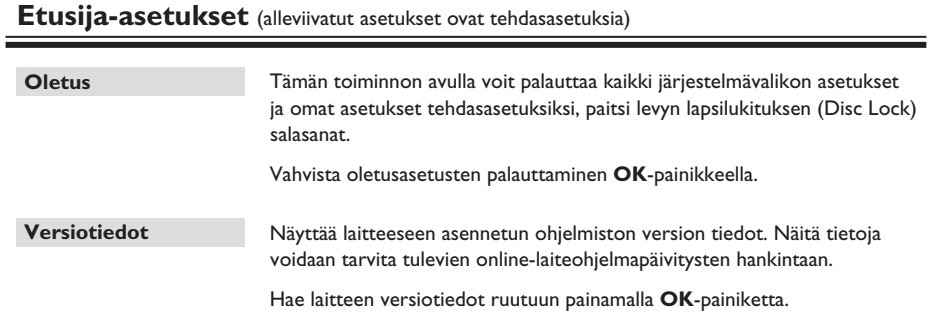

### **Radiotoiminnot**

#### **Ennen aloittamista...**

Varmista, että laitteeseen on liitetty FMantenni. (Joissain malleissa se on valmiiksi paikallaan.) Pidennä antennia ja kiinnitä sen päät seinälle.

#### *Helpful Hints:*

*– For better FM stereo reception, connect an external FM antenna (not supplied.) – Position the antenna as far away as possible from your TV, VCR or other radiation source to prevent any unwanted interference.*

#### **Radiokanavien virittäminen**

- Paina toistuvasti **SOURCE**-painiketta, kunnes näytössä näkyy teksti FM. (Voit myös painaa kaukosäätimen **RADIO**-painiketta).
- **2** Aloita virittäminen painamalla kaukosäätimen **◀ / ▶-painikkeita.**

 $\rightarrow$  Taajuusilmaisin muuttuu, kunnes löytyy radiokanava, jonka signaali on tarpeeksi voimakas.

- C Toista vaihetta B, kunnes löydät haluamasi radioaseman.
- 4. Voit hienosäätää heikosti kuuluvaa kanavaa painamalla painikkeita  $\blacktriangle / \blacktriangledown$ , kunnes kanava kuuluu riittävän hyvin.

#### *Hyödyllinen vihje:*

– *Jos FM-radioasema lähettää RDS (Radio Data System) -dataa, aseman RDS-nimi on näkyvissä, ja se tallennetaan laitteeseen.*

#### **Pikavalinta-asemien asettaminen**

Laitteen muistiin voi tallentaa enintään 40 FMpikavalinta-asemaa. Radioasemat voi ohjelmoida kolmella eri tavalla:

- automaattinen asennus (vain ensimmäisen asennuksen yhteydessä)
- automaattinen ohjelmointitoiminto
- manuaalinen ohjelmointi.

#### *Hyödyllisiä vinkkejä:*

*– Laite sulkee ohjelmointitilan, jos mitään painiketta ei paineta 20 sekuntiin.*

*– Jos stereosignaalia ei havaita tai alle 5 (viisi) asemaa havaitaan radion asennuksen aikana, ilmestyy viesti CHECK ANTENNA (Tarkista antenni).*

#### **Automaattinen asennus**

Kun käytät RADIO-tilaa ensimmäistä kertaa, sinua pyydetään virittämään radioasemat ensin. Tämän toiminnon avulla voit asentaa kaikki saatavissa olevat radioasemat automaattisesti yhdellä painikkeen painalluksella.

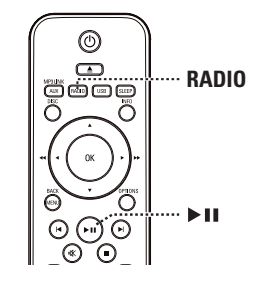

A Paina **RADIO**-painiketta.  $\rightarrow$  Näyttöön tulee AUTOMAATTINEN ASENNUS, PAINA TOISTA.

#### 2 Paina **>II**-painiketta.

 $\rightarrow$  Laite tallentaa automaattisesti kaikki radioasemat, joiden signaali on riittävän voimakas kuuntelemista varten.

 $\rightarrow$  Kun asennus on valmis, viimeiseksi viritetyn radioaseman toisto alkaa.

#### **Automaattinen ohjelmointitoiminto**

Käytä automaattista ohjelmointia, kun haluat tallentaa esiviritettyjä radioasemia tai ohjelmoida uusia.

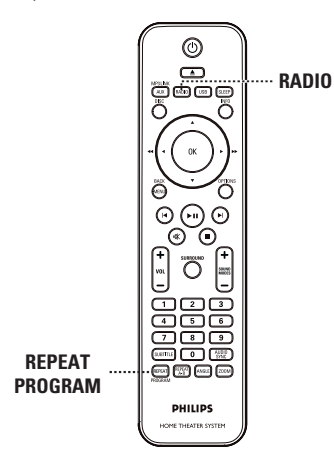

#### A Paina **RADIO**

**2** Pidä **REPEAT (PROGRAM)** -painiketta alhaalla, kunnes näytössä on teksti START... (Alku).

 $\rightarrow$  Kaikki aiemmin tallennetut radioasemat korvataan.

#### **Manuaalinen ohjelmointi**

Ohjelmoi asemat manuaalisesti, kun haluat tallentaa suosikkiradioasemiasi.

- A Viritä radio haluamallesi asemalle (katso kohta Radioasemien virittäminen).
- **2** Paina **REPEAT (PROGRAM)** -painiketta.
- <sup>3</sup> Paina Ⅰ / ▶ -painikkeita tai käytä **numeropainikkeita 0-9**, kun haluat valita pikavalinnan numeron, jolle haluat tallentaa nykyisen radioaseman.
- 4 Tallenna painamalla **REPEAT (PROGRAM)** -painiketta.

### **Radiotoiminnot (jatkuu)**

#### **Pikavalinta-aseman valitseminen**

- A Paina **RADIO**-painiketta.
- $\bullet$  Valitse pikavalinta-asema painamalla  $\bullet$  /  $\bullet$  painikkeita tai käytä **numeropainikkeita 0-9**.  $\rightarrow$  Nykyisen radiokanavan numero ja taajuus näkyvät näyttöpaneelissa.

#### **Esivalintanumeron aseman poistaminen**

- A Valitse pikavalinta-asema painamalla radiotilassa  $\blacktriangleright$  /  $\blacktriangleright$  -painikkeita.
- **■** Pidä alhaalla -painiketta, kunnes teksti FM X DELETED (FM X poistettu) tulee näyttöön.  $\rightarrow$  Pikavalinnan numero on X.
	-
	- $\rightarrow$  Radioaseman lähetys jatkuu, mutta se on poistettu pikavalinnoista.
	- $\rightarrow$  Muut pikavalinta-asemat eivät muutu.

### **Äänen ja äänenvoimakkuuden valitseminen**

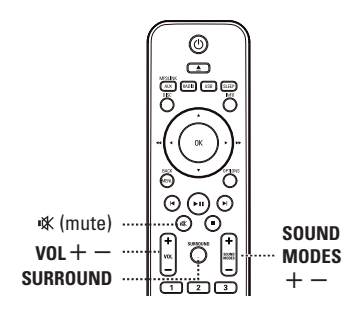

#### **Äänenvoimakkuuden säätö**

 $\bullet$  Paina **VOL**  $+/-$  -painikkeita, kun haluat laskea tai nostaa äänenvoimakkuutta.

#### **Äänen poistaminen käytöstä tilapäisesti** Paina · K-painiketta.

- $\rightarrow$  Toisto jatkuu ilman ääntä ja näyttöön tulee teksti MUTE (Mykistys).
- $\rightarrow$  Saat äänen kuuluviin painamalla uudelleen -painiketta tai lisäämällä äänenvoimakkuutta.

#### **Surround-äänen valitseminen**

Valitse monikanava-, stereo- tai juhlaääni painamalla **SURROUND**-painiketta.  $\rightarrow$  Käytettävissä olevat surround-äänitilat määräytyvät levyn ääniasetusten mukaan.  $\rightarrow$  Monikanavatilassa käytettävissä ovat esimerkiksi seuraavat lähtötilat: Dolby Digital, DTS (Digital Theatre Systems) Surround ja Dolby Pro Logic II.

 $\rightarrow$  Stereolähetykset tai -tallennukset tuottavat joitakin Surround-kanavatehosteita, kun ne toistetaan Surround-tilassa.

 $\rightarrow$  Juhlatila sopii bilemusiikille. Se korostaa stereokanavia kaksinkertaistamalla keski- ja takakaiuttimiin syötettävän äänen.

#### **Digitaalisten äänitehosteiden valitseminen**

Valitse levyn sisältöä vastaava tai toistettavan musiikin tyyliin sopiva valmis digitaalinen äänitehoste.

Valitse jokin äänitehosteista painamalla **SOUND MODES** +/--painikkeita.

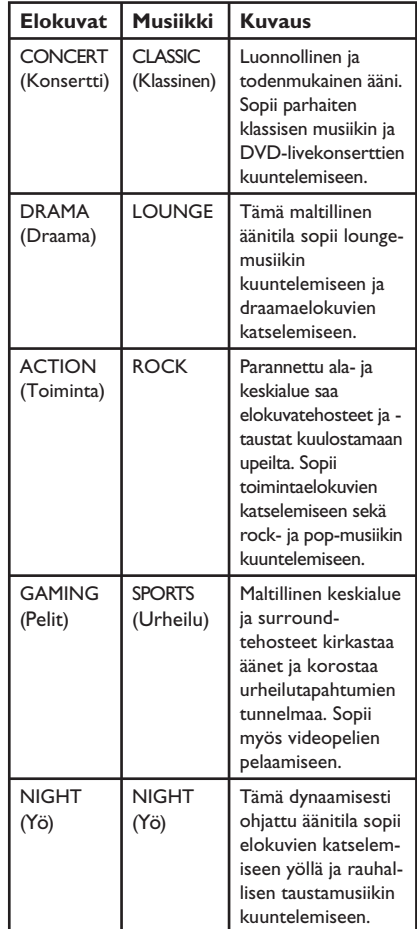

206

#### **Uniajastimen ottamien käyttöön**

Kun uniajastin on ajastettu, laite siirtyy automaattisesti valmiustilaan.

Paina **SLEEP** -painiketta toistuvasti, kunnes haluamasi sammutusaika (minuutteina) on näkyvissä: OFF (Ei käytössä) > 60 > 45 > 30 > 15 > OFF...

#### **Asetusten tarkistaminen tai muuttaminen**

z Näytä jäljellä oleva aika painamalla **SLEEP** painiketta kerran ennen virran katkaisemista. Jos haluat muuttaa asetusta, paina **SLEEP**painiketta toistuvasti, kunnes aika näkyy näytössä.

#### **Uniajastimen peruuttaminen**

**•** Paina **SLEEP**-painiketta toistuvasti, kunnes näytössä on teksti OFF (Ei käytössä) tai siirrä laite valmiustilaan.

#### **Uusimman ohjelmiston asentaminen**

Philipsin ohjelmistopäivitykset takaavat, että soitin on yhteensopiva uusimpien tiedostomuotojen kanssa. Tarkista päivitykset vertaamalla nykyisen ohjelmiston versionumeroa viimeisimpään versionumeroon Philipsin Web-sivustossa.

- A Paina **OPTIONS**-painiketta ja valitse { **Tee omat aset.** } -valikko.
- B Valitse { **Versiotiedot** } ja tarkista laitteen ohjelmistoversio painamalla **OK**-painiketta.

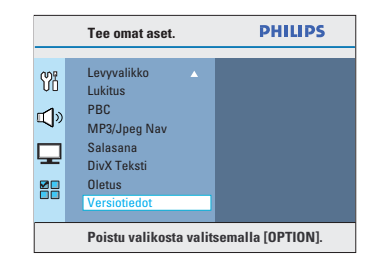

- C Kirjoita versionumero muistiin ja poistu valikosta painamalla **OPTIONS**-painiketta.
- 4) Tarkista soittimen ohjelmiston uusin versio osoitteessa www.philips.com/support.
- E Jos uuden ohjelmistoversion numero on korkeampi kuin soittimen version, lataa uusi ohjelmisto ja tallenna se CD-R-levylle tai USB Flash -asemaan.
- **6** Aseta CD-R-levy tai USB Flash -asema laitteeseen ja vahvista päivitys.

**Huomautus: Älä irrota soittimen pistoketta virtalähteestä tai katkaise laitteen virtaa päivityksen aikana.**

G Asennuksen jälkeen laite siirtyy automaattisesti valmiustilaan.

**Suomi**

### **Vianmääritys**

#### **VAROITUS**

Älä missään tapauksessa yritä korjata laitetta itse, sillä se mitätöi takuun. Älä avaa laitetta, sillä se voi aiheuttaa sähköiskun.

Tutustu vikatilanteessa seuraaviin neuvoihin, ennen kuin viet laitteen korjattavaksi. Jos näistä ohjeista ei ole apua, ota yhteys Philipsin tukipalveluun tai jälleenmyyjään.

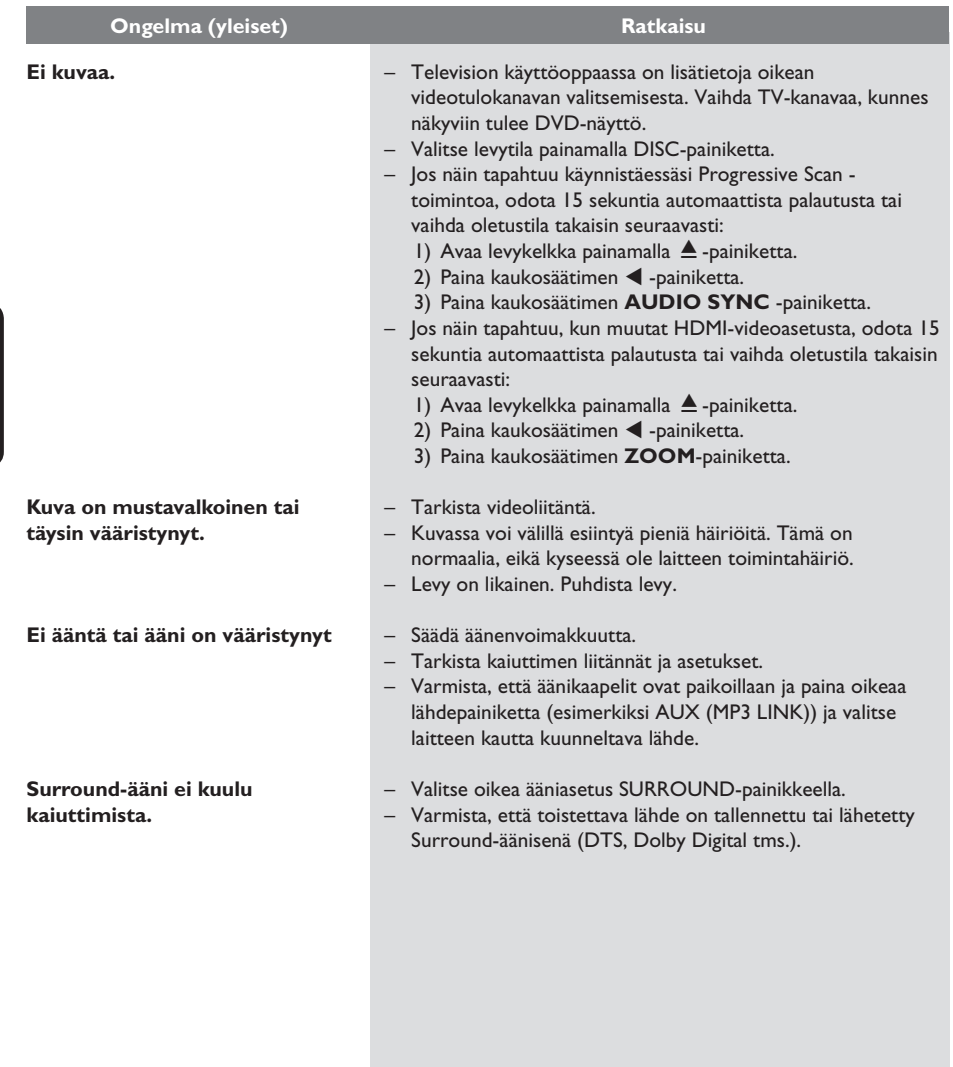

208

# **Vianmääritys (jatkuu)**

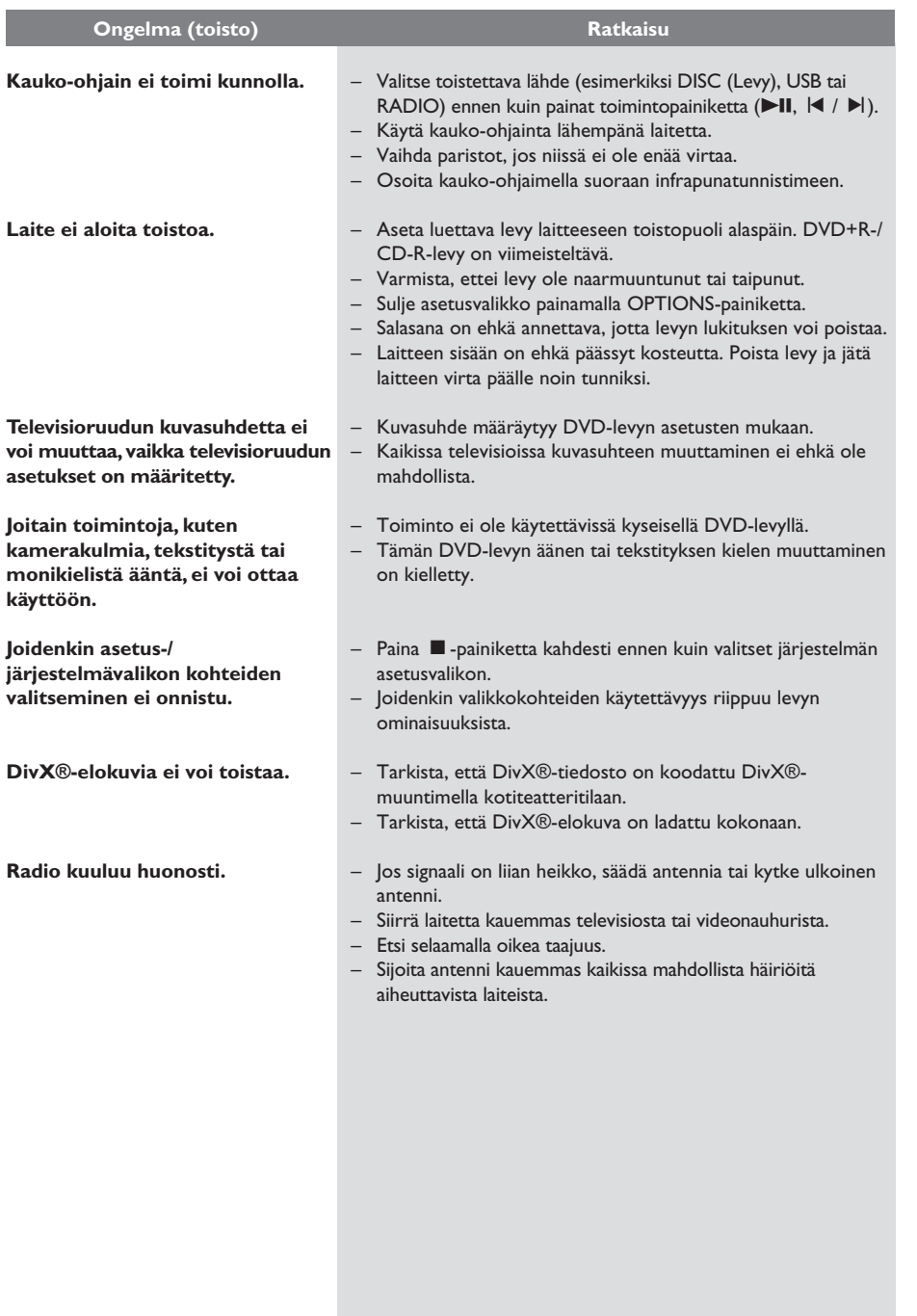

209

# **Vianmääritys (jatkuu)**

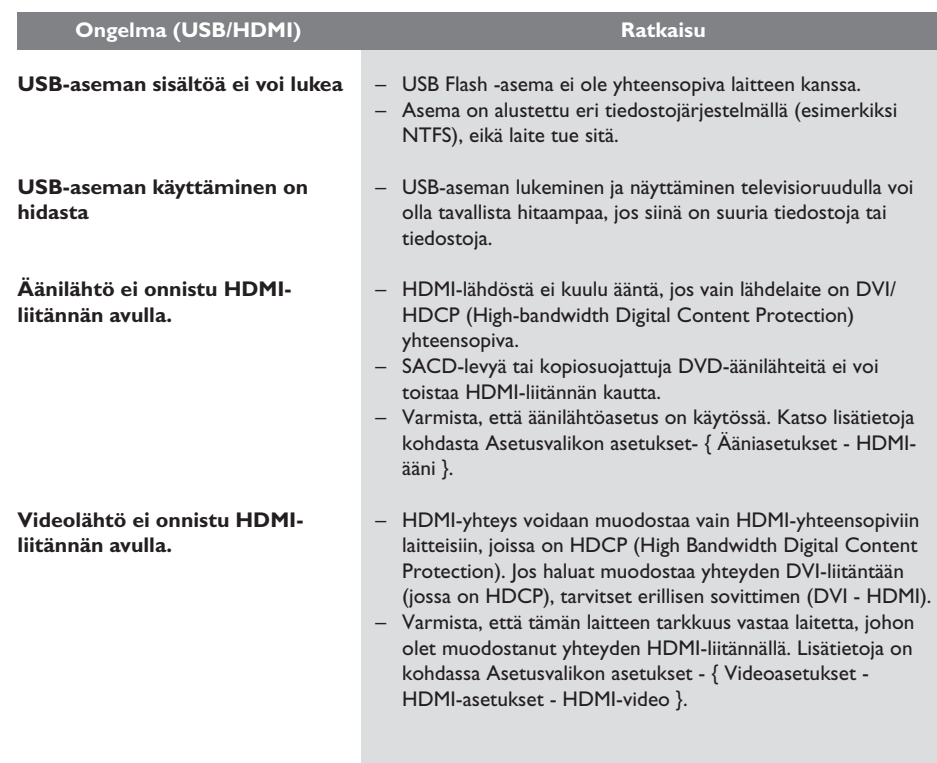

**Suomi**

### **Teknisiä tietoja**

#### **VAHVISTIN**

Kokonaisteho: - Kotiteatteritila: 600 W

Signaali/kohina-suhde: > 60 dB (A-painotettu) **Tuloherkkyys** 

- AUX: 400 mV

- SCART TO TV: 200 mV
- MP3 LINK: 400 mV

#### **RADIO**

Viritysalue: FM 87,5 - 108 MHz (50 kHz) 26 dB Kohinanvaimennuksen Herkkyys: FM 22 dBf<br>Välitaaiuuden häiriönsieto: FM 60 dB Välitaajuuden häiriönsieto: Signaali/kohina-suhde: FM 50 dB<br>Harmoninen kokonaishäiriö: FM Mono 3 % Harmoninen kokonaishäiriö: FM Stereo 3 % Taajuusvaste FM 180 Hz – 10 kHz /  $± 6 dB$ Stereoerotus FM 26 dB (1 kHz)<br>Stereoäänen kynnysarvo FM 29 dB Stereoäänen kynnysarvo

#### **LEVY**

Lasertyyppi Puolijohde Levyhalkaisija 12 cm / 8 cm<br>Videokoodaus 12 MPEG-1 / MF

Video DAC 12 bittiä<br>Signaaliiäriestelmä 1984 PAL / NTSC Signaalijärjestelmä Videoformaatti 4:3 / 16:9 Videon signaali-kohinasuhde 56 dB Komposiittivideosignaalin Ulostulo 1,0 Vp-p, 75Ω Taajuusvaste 4 Hz – 20 kHz

**PCM IEC 60958** Dolby Digital IEC 60958, IEC 61937 DTS IEC 60958, IEC 61937

#### **USB**

Yhteensopivuus Hi-Speed USB (2.0) Luokat UMS (USB Mass

Taajuusvaste: 180 Hz – 18 kHz / ±3 dB

> MPEG-1 / MPEG-2 / DivX 3/4/5/6, Ultra<br>12 bittiä

 (44,1 kHz) 4 Hz – 22 kHz (48 kHz) 4 Hz – 44 kHz (96 kHz)

 Storage Class), MTP (Media Transfer

Protocol)

**PÄÄLAITE**

Virrankulutus:  $(l \times k \times s)$ <br>Paino:  $3.7 \text{ kg}$ 

220-240 V; 50 Hz Mitat: 435 x 58 x 360 (mm) 3,7 kg

#### **ETUKAIUTTIMET**

Järjestelmä: Täyden kantaman satelliitti Impedanssi: 3 Ω<br>Kaiutinelementit: 3-tu 3-tuumainen koko aluekaiutin Taajuusvaste: 150 Hz – 20 kHz Mitat: 103 x 202 x 71 (mm)  $(l \times k \times s)$ <br>
Paino:  $0.45 \text{ kg/kr}$  $0,45$  kg/kpl

#### **TAKAKAUITTIMET**

Impedanssi: 3 Ω  $(l \times k \times s)$ <br>
Paino:  $3.29 \text{ kg/kr}$ 

Järjestelmä: Täyden kantaman satelliitti Kaiutinelementit: 3-tuumainen koko aluekaiutin Taajuusvaste:  $150$  Hz – 20 kHz<br>Mitat:  $262 \times 1199 \times 264$  $262 \times 1199 \times 264$  (mm) 3,29 kg/kpl

#### **KESKIKAIUTIN**

Impedanssi: 6 Ω Paino: 1,29 kg

Järjestelmä: Täyden kantaman satelliitti Kaiutinohjaimet: 2 x 2,5-tuumainen koko alueen kaiutin + 1 x 2 tuumainen diskanttikaiutin Taajuusvaste: 150 Hz – 20 kHz Mitat: 440 x 105 x 75 (mm)  $(l \times k \times s)$ 

#### **SUBWOOFER**

Impedanssi: 6 Ω Kaiutinohjaimet: 165 mm (6,5") woofer<br>Taajuusvaste: 40 Hz – 150 kHz Taajuusvaste:  $40$  Hz – 150 kHz<br>Mitat:  $163 \times 363 \times 369$  $163 \times 363 \times 369$  (mm)  $(l \times k \times s)$ Paino: 4,98 kg

Tiedot voivat muuttua ilman erillistä ilmoitusta.

### **Sanasto**

**Analogue audio:** Ääni, jota ei ole muutettu numeromuotoon. Analoginen ääni on käytettävissä, kun käytät AUDIO LEFT/RIGHT -liitäntöjä. Tällaiset punavalkoiset liitännät lähettävät ääntä vasemman ja oikean kanavan kautta.

**Kuvasuhde:** Kuvasuhteella viitataan television kuvan pituuteen suhteessa korkeuteen. Tavallisen television kuvasuhde on 4:3, kun taas teräväpiirtotai laajakuvatelevision kuvasuhde on 16:9. Letter box -ominaisuudella tarkoitetaan kuvaa, jossa kuvan perspektiivi on laajempi tavallisessa 4:3 näytössä.

**AUDIO IN -liitännät:** Laitteen takapaneelissa olevat punaiset ja valkoiset liitännät, joiden kautta ääntä otetaan vastaan muista järjestelmistä (esimerkiksi televisiosta tai stereolaitteesta).

**Bittinopeus:** Se määrä dataa, joka pitää sisällään annetun pituuden musiikkia ja joka mitataan kilobitteinä sekunnissa (kbps). Tarkoittaa myös tallennusnopeutta. Mitä suurempi bitti- tai tallennusnopeus, yleensä sitä parempi äänenlaatu. Suurempi bittinopeus kuitenkin kuluttaa myös enemmän levytilaa.

**Osa:** DVD-levyllä nimikettä pienemmät elokuvatai musiikkiosat. Nimike koostuu useista kappaleista. Kullekin kappaleelle on määritetty kappalenumero, jonka avulla kappaleet voidaan valita.

**Komposiittivideo (CVBS):** yksi videosignaali, jota käytetään useimmissa kuluttajille suunnatuissa videotuotteissa.

**Levyvalikko:** Kuvaruutuvalikko, josta voi valita esimerkiksi DVD-levylle tallennettuja kuvia, ääniä, tekstitysasetuksia ja kuvakulmia.

**DivX®:** DivX®-koodi on DivX® Networks, Inc:n kehittämä patentoimista odottava MPEG-4 pohjainen videopakkausmenetelmä, jonka avulla digitaalisen videokuvan voi kutistaa riittävän pieneen kokoon Internetissä siirtämistä varten ilman, että kuvanlaatu kärsii merkittävästi.

**Dolby Digital:** Dolby Laboratories -yhtiön kehittämä Surround-äänijärjestelmä, jossa ääni muodostetaan korkeintaan kuuden digitaalisen äänikanavan avulla (etuvasen ja -oikea, takavasen ja -oikea, keskikaiutin ja subwoofer).

**Dolby Surround Pro Logic II:** Parannettu matriisikoodaustekniikka, joka lisää Dolby Surround ohjelmia katsottaessa tilan tuntua ja äänen suuntausta ja joka luo musiikin perinteisistä stereotallenteista vakuuttavan kolmiulotteisen äänikentän. Soveltuu ihanteellisesti myös autojen äänentoistojärjestelmiin. Dolby Surround Pro Logic II dekooderit tukevat perinteistä surroundohjelmointia, mutta ääniraitoja voi myös koodata siten, että Pro Logic II toiston etuja pystytään hyödyntämään täysipainoisesti. Koodaukseen sisältyy muun muassa vasemman ja oikean surround-kanavan käyttö. (Tällainen aineisto on yhteensopiva myös perinteisten Pro Logic dekooderien kanssa).

**DTS:** Digital Theatre Systems. Dolby Digital järjestelmästä poikkeava Surround-äänijärjestelmä. Nämä äänimuodot ovat eri yhtiöiden kehittämiä.

HDMI: (High-Definition Multimedia Interface). Nopea digitaalinen liitäntä, joka lähettää pakkaamatonta HD-videokuvaa ja digitaalista, monikanavaista ääntä. Se tuottaa täydellistä kuvaa ja laadukasta ääntä täysin ilman kohinaa. HDMI on täysin DVI-yhteensopiva. HDMI-standardi edellyttää, että jos HDMI- tai DVI-tuotteet liitetään ilman HDCP (Highbandwidth Digital Content Protection) -suojausta, kuvaa tai ääntä ei tule.

**EasyLink:** Philips EasyLink käyttää HDMI CEC protokollaa toimintojen jakamiseen tämän ja muiden laitteiden välillä. Tämä toiminto on käytettävissä vain, jos laite on liitetty HDMI CEC yhteensopivaan televisioon HDMI-kaapelilla.

### **Sanasto (jatkuu)**

**HDCP** (High-bandwidth Digital Content Protection) on tekninen toiminto, jonka ansiosta digitaalista sisältöä voidaan siirtää turvallisesti eri laitteiden välillä (laiton kopiointi ei onnistu).

**JPEG:** Erittäin yleinen digitaalinen kuvamuoto. Kuvatietojen pakkausmenetelmä, jonka on kehittänyt Joint Photographic Expert Group. JPEGkuvien kuvanlaatu on hyvä, vaikka kuvat on pakattu tehokkaasti. Tiedostojen tunniste on JPG tai JPEG.

**MP3:** Äänen pakkaamiseen tarkoitettu tiedostomuoto. MP3 on lyhenne sanoista Motion Picture Experts Group 1 (tai MPEG-1) Audio Layer3. MP3-muotoa käytettäessä CD-R- tai CD-RW-levylle voidaan lisätä 10 kertaa enemmän tietoa kuin tavallisesti.

**MPEG:** Lyhenne sanoista Motion Picture Experts Group. Digitaalisen äänen ja kuvan pakkaamisen tarkoitettujen pakkausjärjestelmien kokoelma.

**Monikanavainen:** DVD-levyt on muotoiltu siten, että yhtä äänikenttää vastaa aina yksi ääniraita. Monikanavaisessa levyssä voi olla yli kolme kanavaa ääniraitaa kohden.

**PBC:** Lyhenne sanoista Playback Control. Järjestelmä, jonka avulla voi liikkua Video CD- ja Super VCD -levyjen näyttövalikoissa, jotka on tallennettu levylle. Voit käyttää interaktiivista toistoa ja hakua.

**Progressive Scan -toiminto:** Progressiivisessa kuvassa näytetään sekunnin aikana kaksinkertainen määrä ruutuja tavalliseen TV-kuvaan verrattuna. Tämä parantaa kuvan tarkkuutta ja laatua.

**Aluekoodi:** Järjestelmä, joka mahdollistaa levyjen toistamisen vain niille määritetyn alueen sisällä. Tämän DVD-laitteen avulla voidaan toistaa vain levyjä, joiden aluekoodi on laitteen kanssa yhteensopiva. Laitteen aluekoodi on merkitty tuotteeseen. Jotkin levyt ovat yhteensopivia useiden alueiden kanssa (tai kaikkien alueiden, jolloin levyjen alueeksi on merkitty ALL).

**S-Video:** Tarkan kuvan tuottava liitäntä, jossa kirkkaus- ja väritiedot lähetetään erillisinä signaaleina. S-Video-liitännän käyttäminen edellyttää, että televisiovastaanottimessa on S-Video-tuloliitäntä.

**Surround:** järjestelmä, joka mahdollistaa realistisen kolmiulotteisen äänikentän luomisen kuuntelijan ympärille useiden kaiuttimien käytön avulla.

**Nimike:** DVD-levyn elokuvan tai musiikkiohjelman pitkä jakso. Kullekin nimikkeelle on määritetty nimikenumero, jonka avulla nimikkeitä voi valita.

**WMA:** Windows Media™ Audio. WMA on Microsoft Corporationin kehittämä äänen pakkaustekniikka. WMA-muotoinen tieto voidaan koodata Windows Media Player 9:llä tai Windows Media Player for Windows XP sovelluksella. WMA-tiedostojen tunniste on WMA.

213